# **ЗАТВЕРДЖЕНО**

Науково-методичною радою Державного університету «Житомирська політехніка»

протокол від 27 листопада 2024 р. № 6

# **МЕТОДИЧНІ РЕКОМЕНДАЦІЇ**

### **для проведення практичних (лабораторних) занять з навчальної дисципліни «Конструювання та виробництво телекомунікаційних систем»**

для здобувачів вищої освіти освітнього ступеня «бакалавр» спеціальності 172 «Телекомунікації та радіотехніка» освітньо-професійна програма «Телекомунікації та радіотехніка» факультет інформаційно-комп'ютерних технологій кафедра комп'ютерних технологій у медицині та телекомунікаціях

> Рекомендовано на засіданні кафедри комп'ютерних технологій у медицині та телекомунікаціях 26 серпня 2024 р., протокол №8

Розробник: к.т.н., доцент кафедри комп'ютерних технологій у медицині та телекомунікаціях ЦИПОРЕНКО Віталій

> Житомир 2024

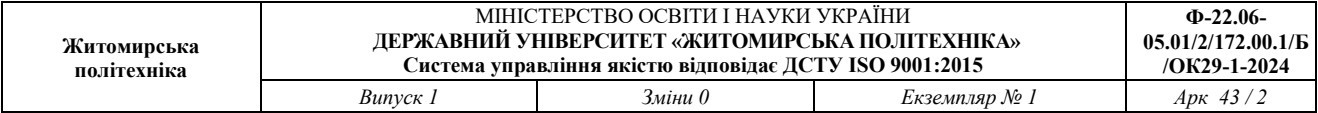

# **ЗМІСТ**

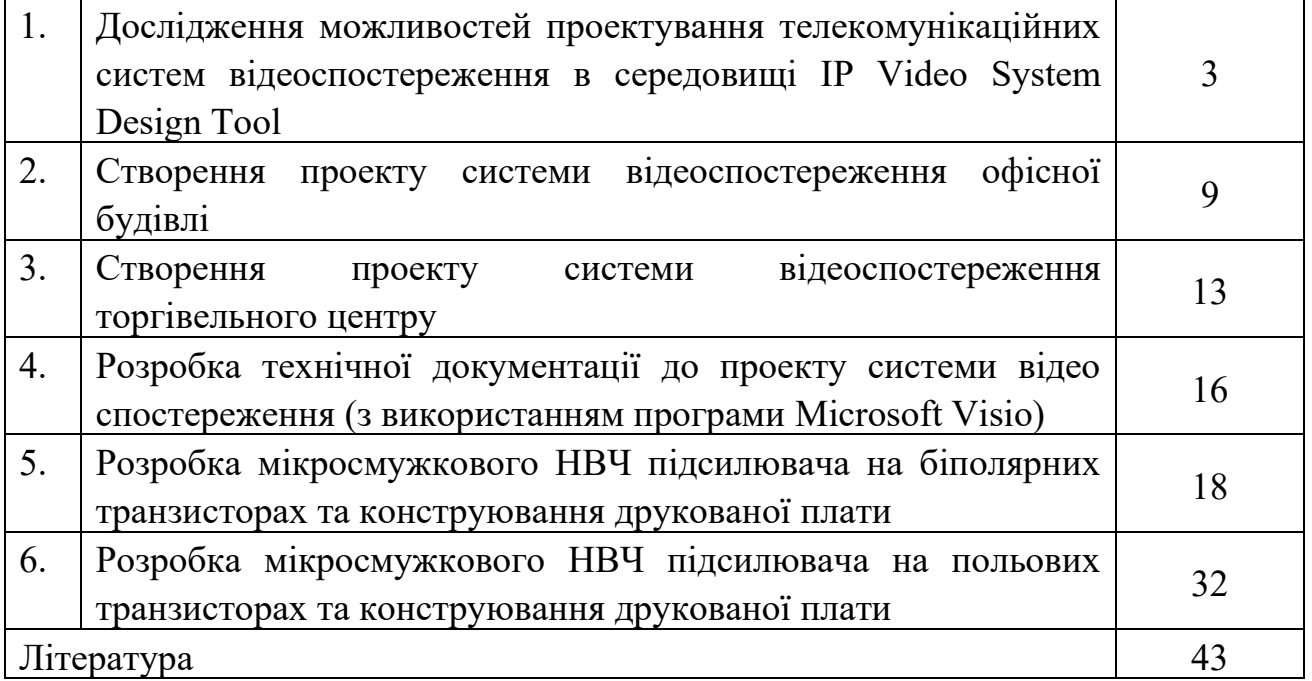

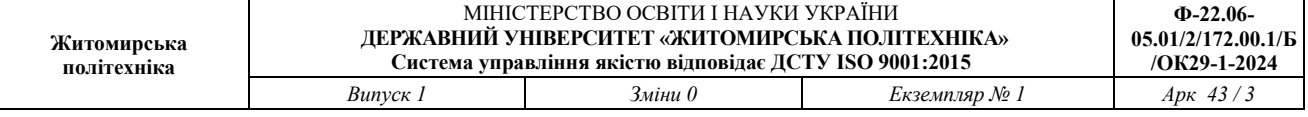

# **ЛАБОРАТОРНА РОБОТА №1**

Дослідження можливостей проектування телекомунікаційних систем відеоспостереження в середовищі **IP Video System Design Tool**

## **1. Мета роботи**

Метою роботи є знайомство з САПР **IP Video System Design Tool**, а також особливостей конструювання ТКС. Наприклад Version 11.

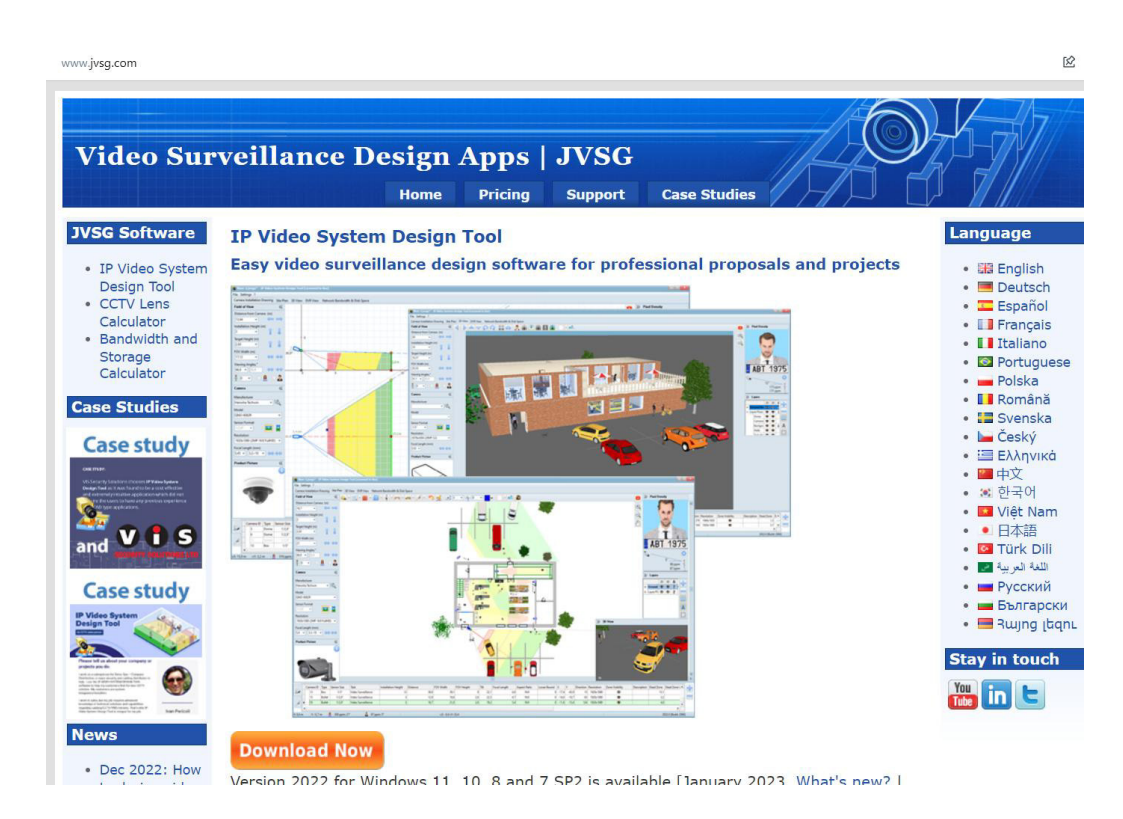

# **2. Короткі теоретичні відомості**

IP Video System Design Tool дозволяє швидко знайти оптимальну кількість і розташування камер відеоспостереження, виконати розрахунок системи відеоспостереження, оцінити довжину кабелів і відобразити на плані місцевості або приміщення зони ідентифікації, розпізнавання, детектування на основі щільності пікселів, змоделювати перешкоди в 2D і 3D для виявлення мертвих зон і надати замовнику професійно виглядає ескізний проект системи відеоспостереження, забезпечений результатами тривимірного моделювання. І все це можна зробити віддалено, не виїжджаючи на об'єкт, рис. 1.1.

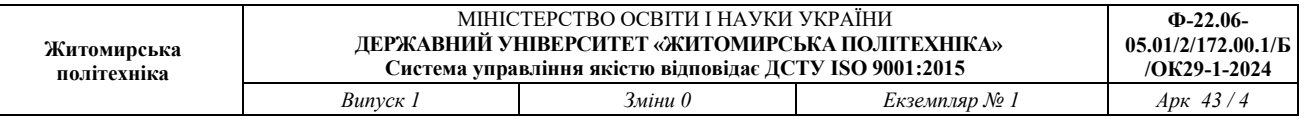

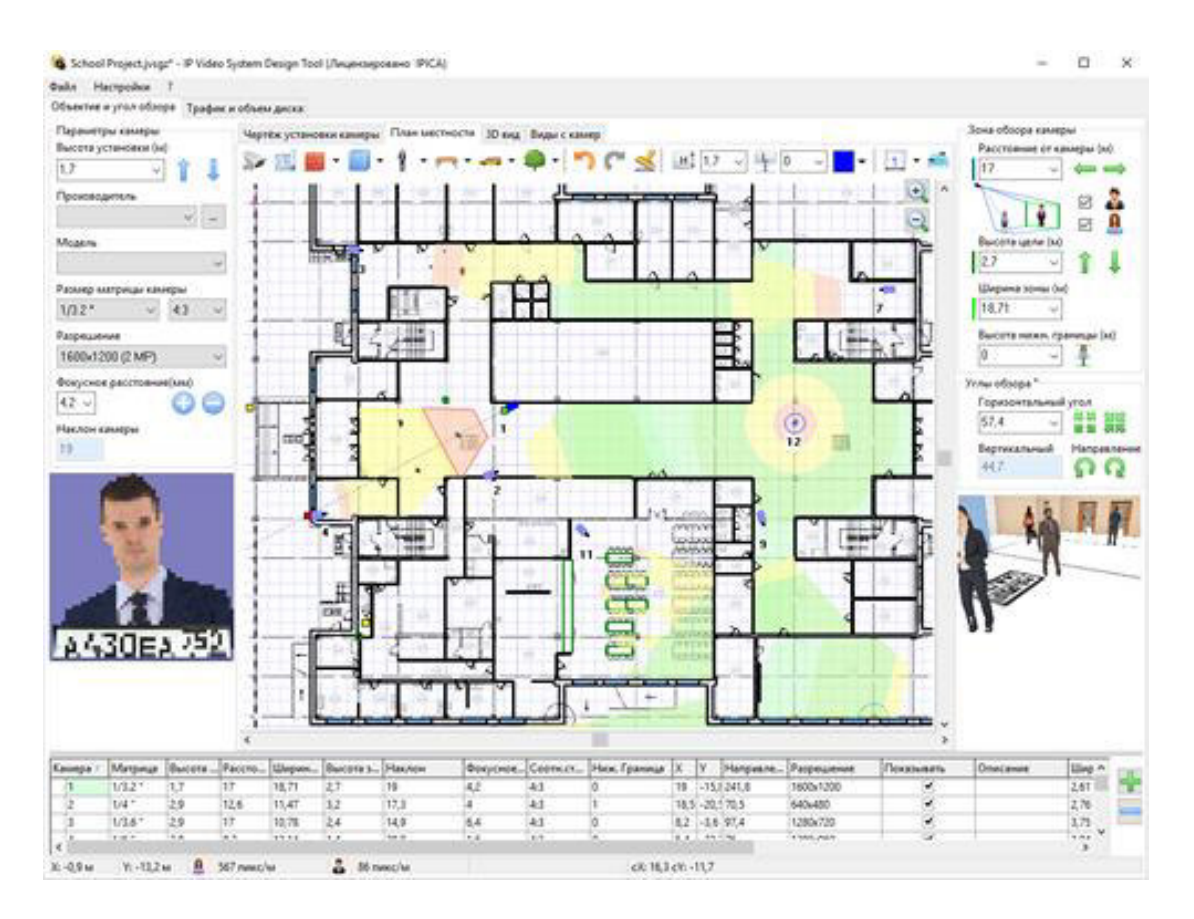

Рисунок 1.1 – план будівлі

У процесі планування і проектування системи відеоспостереження потрібно визначити скільки і яких відеокамер буде потрібно, де і як розмістити камери, потрібно визначити зони огляду, розрахувати фокусна відстань об'єктивів і кількість пікселів на метр. При цьому, при збільшенні кута огляду камери зменшується дозвіл спостережуваних об'єктів. Тому проектувальнику або монтажника доводиться шукати баланс між можливістю розпізнавання / ідентифікації людей в кадрі, розміром зони огляду і кількістю і типом встановлених камер.

При цьому існуючі калькулятори об'єктивів не допоможуть визначити ефективність застосування мегапіксельних камер, і не дозволять побачити заздалегідь яке зображення в результаті буде бачити оператор системи.

Крім розрахунків пов'язаних підбором камер, вибором об'єктивів і розташуванням, проектувальнику потрібно розрахувати обсяг відеоархіву, а в разі використання IP камер буде потрібно також оцінити навантаження на локальну мережу.

Дана програма спеціально розроблена для установників систем відеоспостереження яким часто не вистачає часу щоб вирішувати розрахункові завдання, виїжджати на об'єкт і ставити досліди на місці.

Програма проста в обігу і при цьому має всі основні функції для планування і проектування відеоспостереження.

Кінцевим замовникам програма буде корисна як для створення грамотного технічного завдання на проектування системи відеоспостереження та ескізного проекту, так і для самостійного проектування.

Для зазначених параметрів установки, програма показує змодельоване зображення з телевізійної камери, і відображає на кресленні за допомогою різних кольорів зони огляду в яких можливо детектування, огляд, розпізнавання або ідентифікація людини або номерного знака.

#### **3. Завдання до роботи**

1. Переглянути навчальні відео уроки від виробника ПЗ:

2. Створити **новий проект** відео спостереження та розпізнавання облич і номерних знаків авто для автостоянки Державного університету «Житомирська політехніка».

3. **Додати в новий проект нові тривимірні моделі**: нові моделі людей, 3D моделі для машин, тварини, велосипед, велопарковка, вуличні ліхтарі).

4. **Зберегти проект в pdf: File – экспорт в pdf – Ок.**

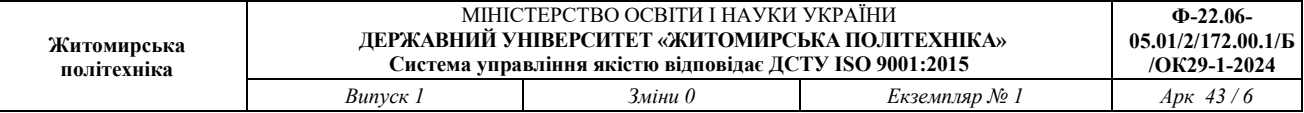

#### **В версії 11 дослідити можливості програми:**

Проектування Систем розпізнавання номерів: Додано новий тип візуалізації зон: "Автоматичне розпізнавання номерних знаків" і для камери можна задати задачу: розпізнавання номерів в списку камер (Версія Pro). Розпізнавання Осіб - Додано новий тип візуалізації зон: Автоматичне розпізнавання осіб і можливість для камери вибрати однойменну завдання (Pro).

Стіни: можна задавати толщенной стіни. Для обох сторін стіни можна вибрати колір і текстуру. Термальні камери: Новий тип візуалізації зон (Критерій Джонсона). Відстань інфрачервоного підсвічування IR-distance для камер: відображається червоною лінією якщо відстань вказано в базі даних.

Список кабелів: сумарна довжина кабелю по типам відображається праворуч від списку кабелів. Поліпшено функції роботи з базою даних відеокамер (підбір камер за параметрами, потрібно переглядати зображення та параметрів камер, вибір необхідних стовпців, додавання в обрані, редагування, копіювання, відключення непотрібних брендів для більш швидкого завантаження програми). Камери зняті з виробництва працювати не будуть в базі камер.

Карти Google: можна вводити широту і довготу в адресному рядку.

Інтерфейс (UI): додана кнопка "Коррідорний режим" (9:16, 3: 4 ....). Список вибору співвідношень сторін камер прибраний щоб не заплутувати користувача. UI: Підтримка багатомоніторних конфігурацій комп'ютера. Перемикач режиму Повний Екран (клавіша F11) відкриває вікно 3D Віда з панеллю інструментів на другому моніторі. UI: Значення щільності пікселів (пікселів на метр) і кут нахилу мети до камери показаний під Індикатором Густині Пікселів (пікселізованное особа з номерним знаком). UI: Кнопка "Показати / Приховати Зони" додана в панель інструментів на вкладці 3D Вид. UI: Додана кнопка поруч з "Індикатором щільності пікселів" щоб змінювати номерний знак і 3D моделі в кінці і на початку зони огляду. Можна робити

вигнуті паркани і картини (по правій кнопці миші - команда вигнуті). Новий 3D об'єкт: горизонтальний циліндр (висота задається параметром H). Підтримується формат файлу TIFF для підкладок.

Використати оновлені в базі даних камери Avigilon, AXIS, Hanwha, Hikvision, Interlogic, Panasonic, Uniview. Додані камери Novicam, Luna, Amatek в базу даних камер. Кількість камер в базі даних: більш 8300.

# **4. Вміст звіту**

- 1. Мета роботи.
- 2. Збережений проект в pdf.
- 3. Висновки по роботі.

### **5. Контрольні запитання**

- 1. Які особливості програмного забезпечення IP Video System Design Tool?
- 2. Фотореалістичні тривимірні моделі людей, отримані за допомогою 3D сканування і якісні 3D моделі транспорту дозволяє отримати якісні зображення для проектної документації і комерційних пропозицій?
- 3. Підтримується можливість завантаження планів приміщення або карт місцевості в форматах PDF, JPEG, BMP, PNG і ….. в версії Pro.
- 4. Що таке розрізнення відеокамер, фокусна відстань об'єктива, як розрахувати кут огляду відеокамери і вибрати оптимальне розміщення відеокамер на плані приміщення або карти місцевості?
- 5. Що дозволяє розраховувати калькулятор IP камер?

# **ЛАБОРАТОРНА РОБОТА №2**

## **Створення проекту системи відеоспостереження офісної будівлі**

### **1. Мета роботи**

Метою роботи є створення проекту системи відеоспостереження офісної будівлі в САПР IP Video System Design Tool.

# **2. Короткі теоретичні відомості**

IP Video System Design Tool дозволяє швидко знайти оптимальну кількість і розташування камер відеоспостереження, виконати розрахунок системи відеоспостереження, оцінити довжину кабелів і відобразити на плані місцевості або приміщення зони ідентифікації, розпізнавання, детектування на основі щільності пікселів, змоделювати перешкоди в 2D і 3D для виявлення мертвих зон і надати замовнику професійно виглядає ескізний проект системи відеоспостереження, забезпечений результатами тривимірного моделювання. І все це можна зробити віддалено, не виїжджаючи на об'єкт, рис. 2.1.

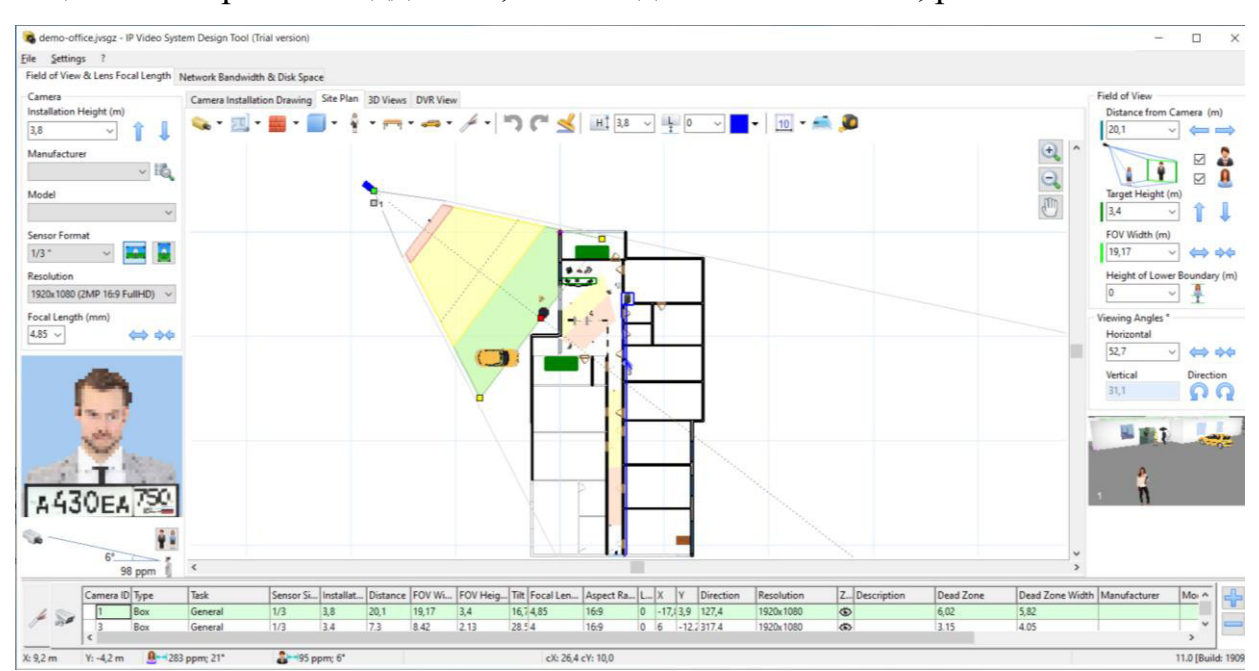

Рисунок 2.1 – план будівлі

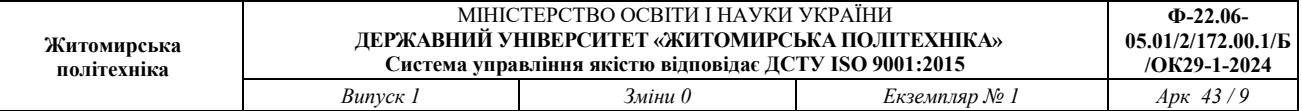

У процесі планування і проектування системи відеоспостереження потрібно визначити скільки і яких відеокамер буде потрібно, де і як розмістити камери, потрібно визначити зони огляду, розрахувати фокусна відстань об'єктивів і кількість пікселів на метр. При цьому, при збільшенні кута огляду камери зменшується дозвіл спостережуваних об'єктів. Тому проектувальнику або монтажника доводиться шукати баланс між можливістю розпізнавання / ідентифікації людей в кадрі, розміром зони огляду і кількістю і типом встановлених камер.

При цьому існуючі калькулятори об'єктивів не допоможуть визначити ефективність застосування мегапіксельних камер, і не дозволять побачити заздалегідь яке зображення в результаті буде бачити оператор системи.

Крім розрахунків пов'язаних підбором камер, вибором об'єктивів і розташуванням, проектувальнику потрібно розрахувати обсяг відеоархіву, а в разі використання IP камер буде потрібно також оцінити навантаження на локальну мережу.

Дана програма спеціально розроблена для установників систем відеоспостереження яким часто не вистачає часу щоб вирішувати розрахункові завдання, виїжджати на об'єкт і ставити досліди на місці.

Програма проста в обігу і при цьому має всі основні функції для планування і проектування відеоспостереження.

Кінцевим замовникам програма буде корисна як для створення грамотного технічного завдання на проектування системи відеоспостереження та ескізного проекту, так і для самостійного проектування.

Для зазначених параметрів установки, програма показує змодельоване зображення з телевізійної камери, і відображає на кресленні за допомогою різних кольорів зони огляду в яких можливо детектування, огляд, розпізнавання або ідентифікація людини або номерного знака.

### **3. Завдання до роботи**

1. Створити **новий проект** відео спостереження та розпізнавання облич офісної будівлі.

 2. **Додати в новий проект нові тривимірні моделі**: нові моделі людей, 3D моделі для машин, тварини, велосипед, велопарковка, вуличні ліхтарі).

### 3. **Зберегти проект в pdf: File – экспорт в pdf – Ок.**

Проектування Систем розпізнавання номерів: Додано новий тип візуалізації зон: "Автоматичне розпізнавання номерних знаків" і для камери можна задати задачу: розпізнавання номерів в списку камер (Версія Pro). Розпізнавання Осіб - Додано новий тип візуалізації зон: Автоматичне розпізнавання осіб і можливість для камери вибрати однойменну завдання (Pro).

Стіни: можна задавати толщенной стіни. Для обох сторін стіни можна вибрати колір і текстуру. Термальні камери: Новий тип візуалізації зон (Критерій Джонсона). Відстань інфрачервоного підсвічування IR-distance для камер: відображається червоною лінією якщо відстань вказано в базі даних. Список кабелів: сумарна довжина кабелю по типам відображається праворуч від списку кабелів. Поліпшено функції роботи з базою даних відеокамер (підбір камер за параметрами, потрібно переглядати зображення та параметрів камер, вибір необхідних стовпців, додавання в обрані, редагування, копіювання, відключення непотрібних брендів для більш швидкого завантаження програми). Камери зняті з виробництва працювати не будуть в базі камер.

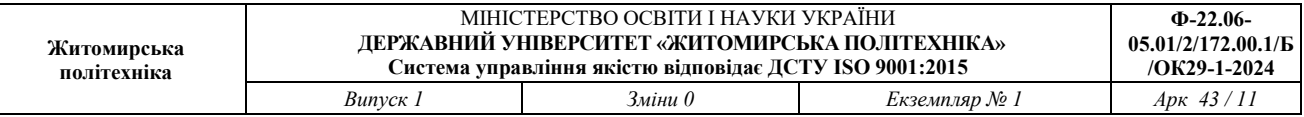

Карти Google: можна вводити широту і довготу в адресному рядку. Інтерфейс (UI): додана кнопка "Коррідорний режим" (9:16, 3: 4 ....). Список вибору співвідношень сторін камер прибраний щоб не заплутувати користувача. UI: Підтримка багатомоніторних конфігурацій комп'ютера. Перемикач режиму Повний Екран (клавіша F11) відкриває вікно 3D Віда з панеллю інструментів на другому моніторі. UI: Значення щільності пікселів (пікселів на метр) і кут нахилу мети до камери показаний під Індикатором Густині Пікселів (пікселізованное особа з номерним знаком). UI: Кнопка "Показати / Приховати Зони" додана в панель інструментів на вкладці 3D Вид. UI: Додана кнопка поруч з "Індикатором щільності пікселів" щоб змінювати номерний знак і 3D моделі в кінці і на початку зони огляду. Можна робити вигнуті паркани і картини (по правій кнопці миші - команда вигнуті). Новий 3D об'єкт: горизонтальний циліндр (висота задається параметром H).

Підтримується формат файлу TIFF для підкладок.

Використати оновлені в базі даних камери Avigilon, AXIS, Hanwha, Hikvision, Interlogic, Panasonic, Uniview. Додані камери Novicam, Luna, Amatek в базу даних камер. Кількість камер в базі даних: більш 8300.

# **4. Вміст звіту**

- 4. Мета роботи.
- 5. Збережений проект в pdf.
- 6. Висновки по роботі.

### **5. Контрольні запитання**

- 1. До складу даної програми входить графічний блок моделювання зон огляду відеокамер, що враховує висоту установки камери і відображає зони детектування, розпізнавання, ідентифікації людей на основі розрахунку ...?
- 2. До складу програми входить ...?

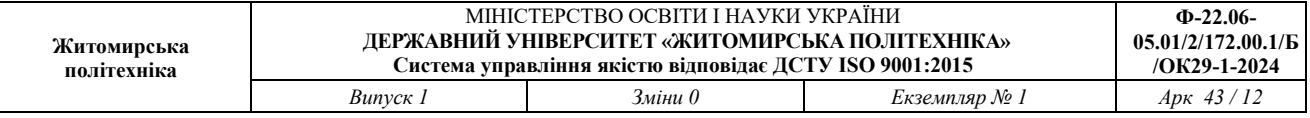

- 3. У якій версії програма дозволяє завантажувати власні тривимірні моделі в популярному відкритому форматі Collada (файли з розширенням DAE) або в форматі OBJ.
- 4. Програма підтримує експорт проекту в форматі …?
- 5. Проектувальник може легко обмінюватися проектами і зображеннями, отриманими в програмі за допомогою функції ...?

# **ЛАБОРАТОРНА РОБОТА №3**

### **Створення проекту системи відеоспостереження торгівельного центру**

### **1. Мета роботи**

Метою роботи є створення проекту системи відеоспостереження торгівельного центру в САПР IP Video System Design Tool.

### 2. **Короткі теоретичні відомості**

IP Video System Design Tool дозволяє швидко знайти оптимальну кількість і розташування камер відеоспостереження, виконати розрахунок системи відеоспостереження, оцінити довжину кабелів і відобразити на плані місцевості або приміщення зони ідентифікації, розпізнавання, детектування на основі щільності пікселів, змоделювати перешкоди в 2D і 3D для виявлення мертвих зон і надати замовнику професійно виглядає ескізний проект системи відеоспостереження, забезпечений результатами тривимірного моделювання. І все це можна зробити віддалено, не виїжджаючи на об'єкт, рис. 3.1.

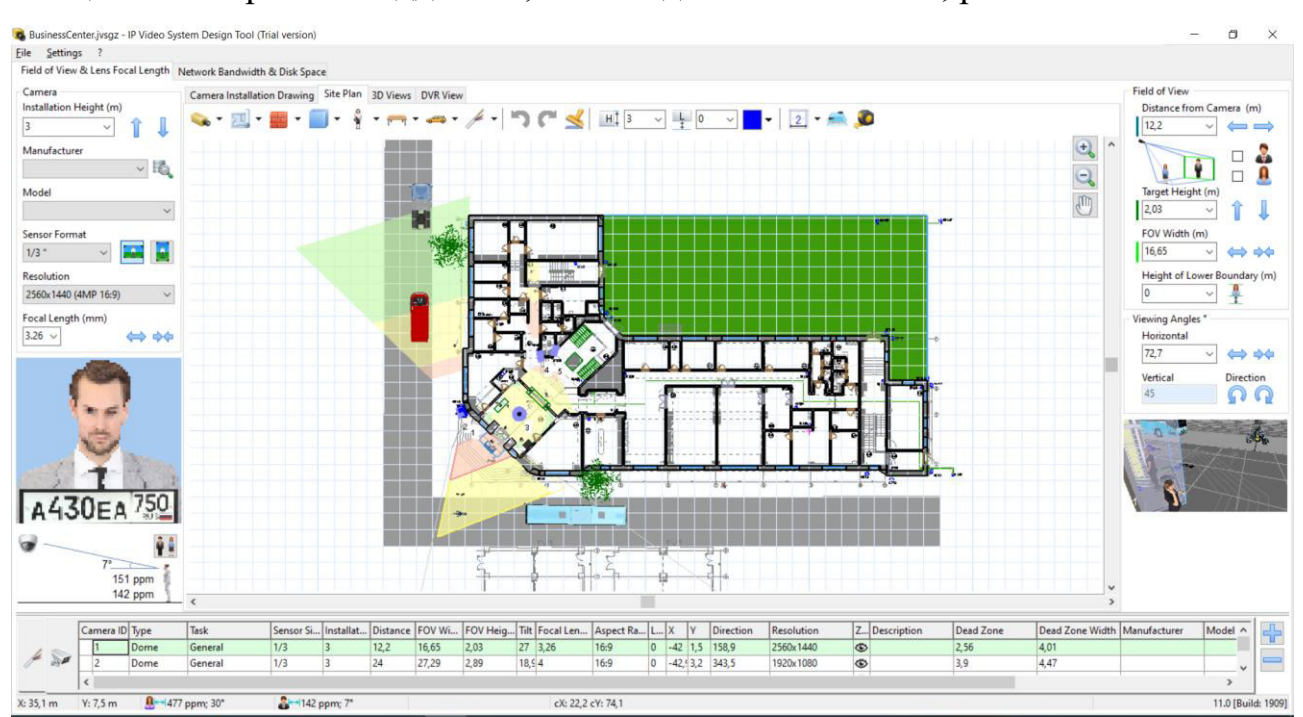

Рисунок 3.1 – план будівлі

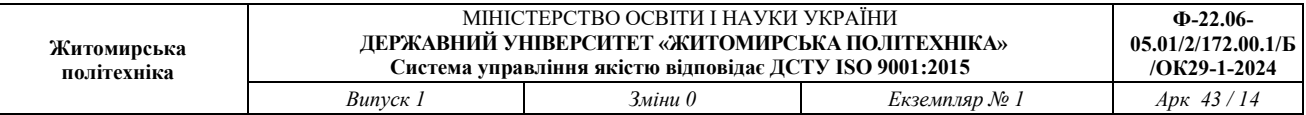

У процесі планування і проектування системи відеоспостереження потрібно визначити скільки і яких відеокамер буде потрібно, де і як розмістити камери, потрібно визначити зони огляду, розрахувати фокусна відстань об'єктивів і кількість пікселів на метр. При цьому, при збільшенні кута огляду камери зменшується дозвіл спостережуваних об'єктів. Тому проектувальнику або монтажника доводиться шукати баланс між можливістю розпізнавання / ідентифікації людей в кадрі, розміром зони огляду і кількістю і типом встановлених камер.

При цьому існуючі калькулятори об'єктивів не допоможуть визначити ефективність застосування мегапіксельних камер, і не дозволять побачити заздалегідь яке зображення в результаті буде бачити оператор системи.

Крім розрахунків пов'язаних підбором камер, вибором об'єктивів і розташуванням, проектувальнику потрібно розрахувати обсяг відеоархіву, а в разі використання IP камер буде потрібно також оцінити навантаження на локальну мережу.

Дана програма спеціально розроблена для установників систем відеоспостереження яким часто не вистачає часу щоб вирішувати розрахункові завдання, виїжджати на об'єкт і ставити досліди на місці.

Програма проста в обігу і при цьому має всі основні функції для планування і проектування відеоспостереження.

Кінцевим замовникам програма буде корисна як для створення грамотного технічного завдання на проектування системи відеоспостереження та ескізного проекту, так і для самостійного проектування.

Для зазначених параметрів установки, програма показує змодельоване зображення з телевізійної камери, і відображає на кресленні за допомогою різних кольорів зони огляду в яких можливо детектування, огляд, розпізнавання або ідентифікація людини або номерного знака.

#### **3. Завдання до роботи**

1. Створити **новий проект** відео спостереження та розпізнавання облич торгівельного центру.

 2. Додати в новий проект нові тривимірні моделі: нові моделі людей, 3D моделі для машин, тварини, велосипед, велопарковка, вуличні ліхтарі).

3. Зберегти проект в pdf: File – экспорт в pdf – Ок.

# 4. **Вміст звіту**

- 1. Мета роботи.
- 2. Збережений проект в pdf.
- 3. Висновки по роботі.

### **5. Контрольні запитання**

- 1. Які функції блоку моделювання зон огляду відеокамер, що він враховує і відображає?
- 2. Як можна зробити план приміщення?
- 3. На що впливая розрізнення відеокамер, фокусна відстань об'єктива, кут огляду відеокамери, розміщення відеокамер на плані приміщення або карті місцевості?
- 4. Які є можливості експорту проекту?
- 5. Які функції має програмне забезпечення Video Surveillance Design Apps JVSG?

# **ЛАБОРАТОРНА РОБОТА №4**

# **Розробка технічної документації до проекту системи відео спостереження (з використанням програми Microsoft Visio)**

## **1. Мета роботи**

Метою роботи є розробка технічної документації до проекту системи відео спостереження (з використанням програми Microsoft Visio).

# **2. Короткі теоретичні відомості**

Microsoft Visio Professional - одна з провідних програм для створення блоксхем, яке поєднує в собі великий набір функцій з інтуїтивно зрозумілим сучасним дизайном, що дозволяє як новачкам, так і експертам створювати унікальні, привабливі діаграми. Сімейство продуктів Visio випускається в трьох окремих редакціях, призначених для різних типів користувачів. На відміну від стандартної версії, випуск Professional включає в себе інструменти для зв'язування діаграм з даними в реальному часі, дозволяє виконувати паралельні дії на одній діаграмі і сумісний з останніми стандартами UML і BPMN.

Кожен інструмент, який вам потрібен, знаходиться в межах досяжності, а професійно виглядають шаблони і велика колекція попередньо намальованих форм і зразків креслень допоможуть вам створити новий проект без особливих клопотів. Visio допомагає створювати прості і складні діаграми і обробляти складні правила, дозволяючи підключати потокові діаграми до різних джерел даних (наприклад, до таблиць Excel). Графічні подання автоматично оновлюються при зміні інформації.

# **3. Завдання до роботи**

1. Розробити до одного зі створених в лр1-3 проекту на вибів комплект конструкторської документації. Схеми Е1, Е2 системи відеоспостереження, специфікацію.

2. Набрати розроблені схеми в програмі Microsoft Visio згідно вимог ЕСКД.

# **3. Вміст звіту**

- 1. Мета роботи.
- 2. Схеми Е1, Е2 проекту, специфікація.
- 3. Висновки по роботі.

# **5. Контрольні запитання**

- 1. Які відмінності схем Е1, Е2 та Е3?
- 2. Особливості розробки схем Е1, Е2 та Е3?
- 3. Який порядок нумерації елементів схеми Е3?
- 4. Як позначаються елементи низькочастотної та НВЧ Е3 схеми?
- 5. Особливості формування специфікації.
- 6. Що таке розрізнення відеокамер, фокусна відстань об'єктива, як розрахувати кут огляду відеокамери і вибрати оптимальне розміщення відеокамер на плані приміщення або карти місцевості?
- 7. Що дозволяє розраховувати калькулятор IP камер?
- 8. Програма підтримує експорт проекту в форматі …?
- 9. Проектувальник може легко обмінюватися проектами і зображеннями, отриманими в програмі за допомогою функції ...?

# **ЛАБОРАТОРНА РОБОТА №5**

# **Розробка мікросмужкового НВЧ підсилювача на біполярних транзисторах та конструювання друкованої плати**

# **1. Мета роботи**

Метою роботи є навчитися виконувати розробку мікросмужкового НВЧ підсилювача на біполярних транзисторах та конструювання його друкованої плати.

# **2. Короткі теоретичні відомості**

Структурна схема однокаскадного підсилювача НВЧ приведена на рис 5.1. Підсилювач складається з активного елементу АЕ (НВЧ транзистора) і ланцюгів, що узгоджують (УК), на вході УК1 і виході УК2 [6].

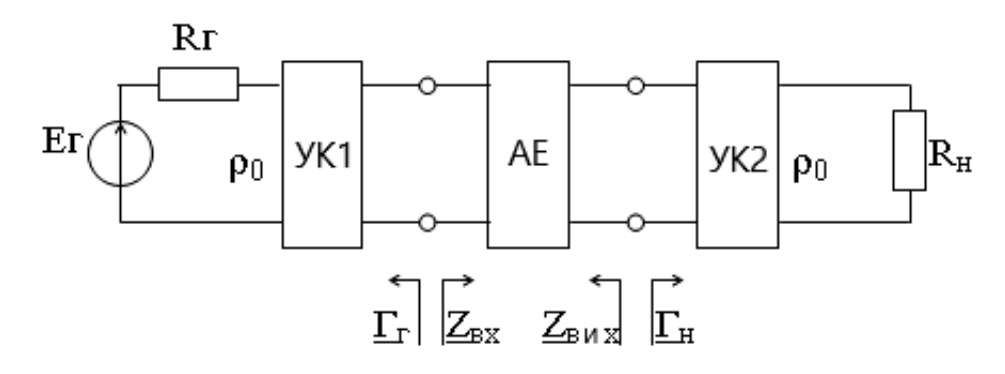

Рисунок 5.1 – Структурна схема підсилювача НВЧ

Узгодження в підсилювачах НВЧ можливо в двох варіантах [6]. У першому варіанті вхідний і вихідний опори транзистора погоджують із стандартним хвилевим (характеристичним) опором СВЧ тракту  $\rho_0$ . Зазвичай  $\rho_0$ =50 Ом. На рис. 5.1 ланцюги УК1 і УК2 погоджують вхідний і вихідний опори транзистора з лініями, що підводять, мають хвилевий опір с0. Лінії, що підводять, вважаються узгодженими з джерелом сигналу  $(R_\Gamma = \rho_0)$  і навантаженням  $(R_H = \rho_0)$  підсилювача. Переваги такого підходу в тому, що узгодження комплексного опору з навантаженням, що не містить реактивних складових, легше проконтролювати і, отже, реалізувати. При побудові

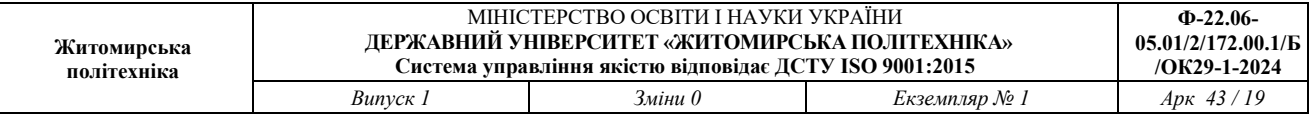

багатокаскадних підсилювачів у вигляді конструктивно закінчених каскадів на окремих підкладках ця перевага стає особливо очевидною. Недоліком даного підходу є надмірність елементів, потрібних для роздільного узгодження входу і виходу. Застосовується він переважно в професійній апаратурі.

Інший підхід зводиться до взаємного узгодження двох комплексних навантажень - вихідного попереднього ланцюга і вхідний подальшого каскаду. Реалізація цих ланцюгів актуальна в багатокаскадних підсилювачах, виконаних конструктивно як одне ціле (на одній підкладці). Контроль посилення кожного каскаду в таких підсилювачах здійснювати технічно важко, тому одна з важливих переваг першого способу відпадає. Головне достоїнство ланцюгів, що таких погоджують, - удвічі менше число реактивних елементів.

Кола узгодження в діапазоні 0,3-3 ГГц можна виконати як на зосереджених, так і на розподілених елементах. На частотах вище за 3ГГц вони виконуються, як правило, на елементах з розподіленими параметрами.

На рис. 5.2 наведено принципову схему одного каскаду малошумлячого підсилювача на біполярному транзисторі. На частотах нижче за 7 ГГц підсилювачі можна виконувати на біполярних та польових транзисторах [6].

У приведених схемах ланцюги узгодження УК1 і УК2 виконані на відрізках мікросмужних ліній (МСЛ) завдовжки *l*1, *l*ш1, *l*2, *l*ш2. Чвертьхвильовий відрізок МСЛ *l*1 є трансформатором опорів. Він трансформує активну складову вхідного опору транзистора R<sub>вх</sub> в стандартний хвилевий опір  $\rho_0=50$  Ом. Шлейф *l*ш1 компенсує реактивну складову вхідного опору транзистора. Для цього вхідний опір шлейфу повинен мати реактивність протилежну реактивності вхідного опору транзистора. Аналогічно шлейф *l*ш2 компенсує реактивну складову вихідного опору транзистора, а чвертьхвильовий відрізок МСЛ *l*2 трансформує активну складову вихідного опору транзистора в стандартний хвилевий опір тракту СВЧ р<sub>0</sub>.

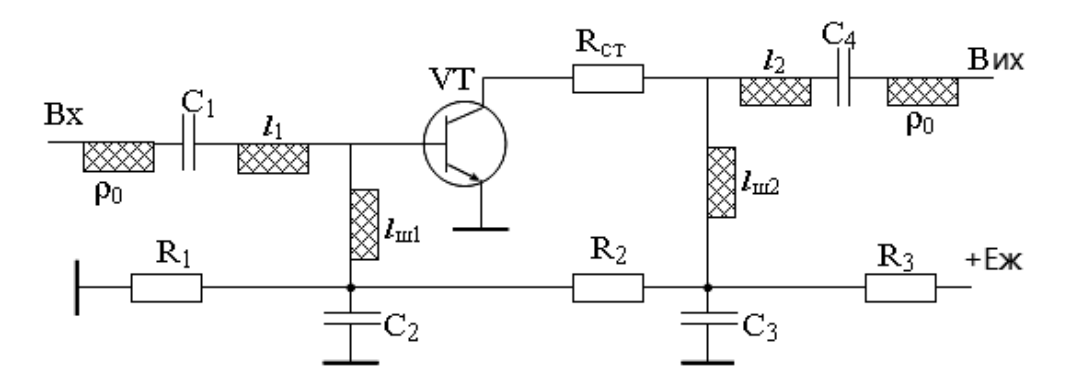

Рисунок 5.2 – Схема підсилювача НВЧ на біполярному транзисторі

У діапазоні частот вище 0,3ГГц аналізу і розрахунок транзисторних підсилювачів ведеться через S-параметри [6].

Важливою умовою нормальної роботи транзисторного підсилювача НВЧ є його стійкість в сенсі відсутності самозбудження. Залежно від значень Sпараметрів транзистор знаходиться або у області безумовної стійкості (ОБС), або у області потенційної стійкості (ОПС). Транзистор знаходиться у області безумовної стійкості, якщо виконуються умови:

$$
\left| \underline{S}_{12} \underline{S}_{21} \right| < 1 - \left| \underline{S}_{11} \right|^2; \quad \left| \underline{S}_{12} \underline{S}_{21} \right| < 1 - \left| \underline{S}_{22} \right|^2; \\
k_y = \frac{1 - \left| \underline{S}_{11} \right|^2 - \left| \underline{S}_{22} \right|^2 + \left| \underline{\Delta S} \right|^2}{2 \left| \underline{S}_{12} \underline{S}_{21} \right|} \ge 1; \\
\Delta \underline{S} = \underline{S}_{11} \underline{S}_{22} - \underline{S}_{12} \underline{S}_{21},
$$
\n(5.1)

де  $k_y$  – інваріантний коефіцієнт стійкості;

*<sup>S</sup>* – визначник матриці розсіювання.

Перші дві умови в (5.1) для більшості транзисторів НВЧ звичайно завжди виконуються, тому про стійкість транзистора можна судити по величині  $k_y$ . Якщо *<sup>k</sup><sup>у</sup>* <sup>1</sup>, то можливо двостороннє комплексне узгодження транзистора на вході і виході (режим екстремального посилення).

Якщо транзистор знаходиться в ОПС, то його слід перевести в ОБС, включивши стабілізуючий резистор *<sup>R</sup>СТ* . Резистор *RСТ* включається послідовно,

якщо стійкість втрачається в режимі, близькому до короткого замикання, рис. 2, та паралельно, якщо стійкість порушується в режимі, близькому до холостого ходу.

Вибором параметрів ланцюгів УК1 і УК2, що погоджують, можна забезпечити різні режими роботи підсилювача. Найчастіше використовуються режими екстремального посилення і мінімального шуму. У багатокаскадних підсилювачах першим включається підсилювач в режимі мінімального коефіцієнта шуму, подальші - в режимі максимального підсилення потужності.

#### *Режим максимального підсилення*

В ОБС максимальний коефіцієнт підсилення визначається згідно рівняння:

$$
K_{P3rcmp} = \left| \frac{S_{21}}{S_{12}} \right| \left( k_y - \sqrt{k_y^2 - 1} \right)
$$
 (5.2)

– буде при одночасному двосторонньому комплексно-спряженому узгодженні транзистора:

$$
\underline{Z}_{\text{maxCII}} = \underline{Z}_{\text{ext}}^* \, ; \quad \underline{Z}_{\text{maxA3}} = \underline{Z}_{\text{extCII2}}^* \, . \tag{5.3}
$$

При цьому вхідний та вихідний опори АЕ дорівнюють:

$$
Z_{\alpha x_{-}AE} = Z_0 \cdot \frac{1 + \Gamma^*_{\Gamma opt}}{1 - \Gamma^*_{\Gamma opt}}; \quad Z_{\alpha x_{-}AE} = Z_0 \cdot \frac{1 + \Gamma^*_{\text{Hopt}}}{1 - \Gamma^*_{\text{Hopt}}},\tag{5.4}
$$

$$
\text{Re } \underline{\Gamma}_{\text{Topt}} = \frac{B_1 \pm \sqrt{B_1^2 - 4|\underline{C}_1|^2}}{2\underline{C}_1}; \quad \underline{\Gamma}_{\text{Hopt}} = \frac{B_2 \pm \sqrt{B_2^2 - 4|\underline{C}_2|^2}}{2\underline{C}_2} \tag{5.5}
$$

– оптимальні коефіцієнти відбиття від джерела сигналу (генератора) та від навантаження в стандартному тракті НВЧ. У рівнянні (5.5) позначено:

$$
\underline{C}_1 = \underline{S}_{11} - \underline{S}_{22}^* \underline{\Delta S}, \qquad \underline{C}_2 = \underline{S}_{22} - \underline{S}_{11}^* \underline{\Delta S};
$$
  

$$
B_1 = 1 + |\underline{S}_{11}|^2 - |\underline{S}_{22}|^2 - |\underline{\Delta S}|^2; B_2 = 1 + |\underline{S}_{22}|^2 - |\underline{S}_{11}|^2 - |\underline{\Delta S}|^2. \qquad (5.6)
$$

Знак "мінус" в чисельнику (5.5) беруть при  $B_{1(2)}$ >0, а знак "плюс" при  $B_{1(2)}$ <0.

#### **Приклад розрахунку параметрів та конфігурації підсилювача**

Оскільки робоча частота нижче за 7 ГГц, використаємо схему підсилювача на біполярному транзисторі, рис. 5.2 [6].

Задано в ТЗ діапазон рабочих частот: *f =* 3,5 – 3,7 ГГц.

Розрахуємо параметри одного каскаду підсилювача.

Розглянемо біполярні транзистори сучасних провідних виробників:

- Avago technologies;
- Infineon;
- Amcom;
- M-pulse Microwave.

Вибір транзистора зробимо за критерієм максимума відношення коефіцієнт підсилення на робочій частоті 3,6ГГц / оптимальний коефіцієнт відбиття:

$$
\max\left(\frac{K_P(S^2_{21})\mid f=3,6\Gamma\Gamma u}{\Gamma_{opt}}\right).
$$

Виберемо малошумлячий біполярний транзистор AT-41435 фірми Avago technologies, у якого коефіцієнт підсилення  $K_p \approx 10 \delta f(f = 3.6TT\mu)$ , оптимальний коефіцієнт відбиття  $\Gamma_{opt} = 0.4$ .

Для мінімізації коефіцієнта шуму  $K_{III}$  з додатку А (Fig. 3) виберемо робоче значення струму колектора  $I_C = 10MA$ , при якому  $K_{III} = 1,8\delta E$ .

S-параметри транзистора AT-41435 на  $f = 3.61Ty$ , при значенні струму колектора  $I_c = 10*M*$ , опорі лінії  $Z_0 = 500*M*$ , напрузі колектор-емітер  $V_{CE} = 8*B*$ наведено в таблиці 4.1.

Таблиця 5.1.

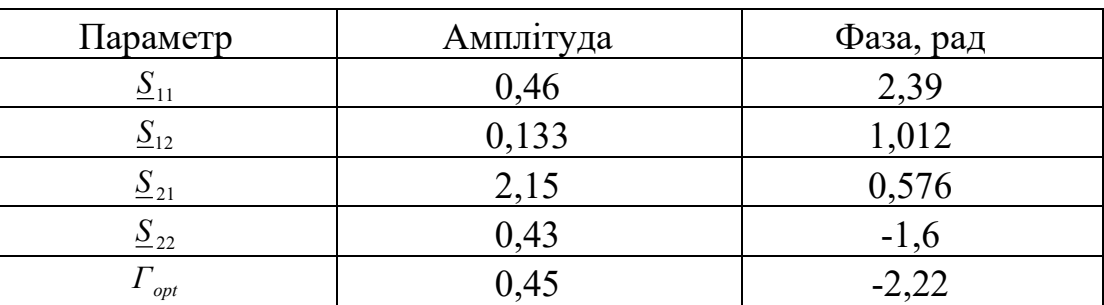

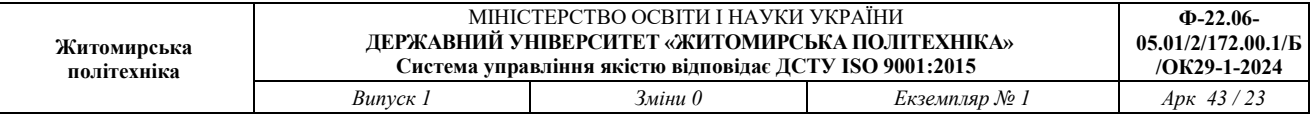

Згідно наведеної методики розрахунку підсилювачів НВЧ [6], виконаємо розрахунки. Для автоматизації обчислень скористаємось програмою Mathcad.

1. Оцінимо визначник *<sup>S</sup>* матриці розсіювання:

$$
\Delta S = S_{11} \cdot S_{22} - S_{12} \cdot S_{21} =
$$
  
= 0,46 \cdot e<sup>j2.39</sup> \cdot 0,43 \cdot e<sup>-j1.6</sup> - 0,133 \cdot e<sup>j1.012</sup> \cdot 2,15 \cdot e<sup>j0.576</sup> = 0,144 - 0,145j

2. Визначимо згідно (5.1) інваріантний коефіцієнт стійкості  $k_y$ :

$$
k_{y} = \frac{1 - (0.46 \cdot e^{j2.39})^2 - (0.43 \cdot e^{-j1.6})^2 + (0.144 - 0.145j)^2}{2 \cdot \left| 0.133 \cdot e^{j1.012} \cdot 2.15 \cdot e^{j0.576} \right|} = 1.129.
$$

Оскільки *<sup>K</sup><sup>y</sup>* <sup>1</sup>, то транзистор знаходиться в області безумовної стійкості і стабілізуючий резистор *<sup>R</sup>СТ* не потрібний.

3. Оцінимо згідно рівняння (5.2) коефіцієнт підсилення потужності в режимі екстремального підсилення:

$$
K_p = \frac{2{,}15 \cdot e^{j0.576}}{0{,}133 \cdot e^{j1.012}} \cdot (1{,}129 - \sqrt{1{,}129^2 - 1}) = 9{,}787.
$$

В децибелах  $K_p = 10 \lg(9.787) = 9.91 \partial E$ .

4. Визначимо допоміжні величини згідно (5.6):

C1 S11 Re S22( ) <sup>i</sup> Im S22( ) = ( ) − − <sup>S</sup> C1 0.397 <sup>−</sup> += 0.25i C2 S22 Re S11( ) <sup>i</sup> Im S11( ) = ( ) − − <sup>S</sup> C2 0.082 0.433i −= B1 <sup>1</sup> S11 ( ) <sup>2</sup> <sup>+</sup> ( ) S22 <sup>2</sup> <sup>−</sup> ( ) <sup>S</sup> 2 = <sup>−</sup> B1 0.985 <sup>=</sup> B2 <sup>1</sup> S22 ( ) <sup>2</sup> <sup>+</sup> ( ) S11 <sup>2</sup> <sup>−</sup> ( ) <sup>S</sup> 2 = <sup>−</sup> B2 0.931 <sup>=</sup> .

5. Знайдемо оптимальні коефіцієнти відбиття згідно (5.5):

$$
\Gamma1 := \frac{B1 - \sqrt{B1^{2} - 4 \cdot (|C1|)^{2}}}{2 \cdot C1} \qquad \qquad \Gamma1 = -0.618 - 0.39i
$$
  

$$
\Gamma2 := \frac{B2 - \sqrt{B2^{2} - 4 \cdot (|C2|)^{2}}}{2 \cdot C2} \qquad \qquad \Gamma2 = 0.133 + 0.704i
$$

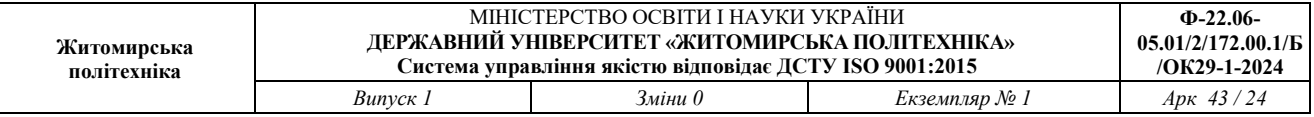

сигналу (генератора) та від навантаження в стандартному тракті НВЧ.

6. Визначимо згідно (5.4) вхідні та вихідні опори активного елемента (АЕ) транзистора, необхідні для узгодження транзистора із зовнішніми колами, тобто мікросмужковою лінією з опором  $Z_0 = 500M$ :

В Mathcad позначимо:  $Z_1 = Z_{\text{ex\_AE}}$ ,  $Z_2 = Z_{\text{sur\_AE}}$ ,  $\Gamma_{\text{Topt}} = \Gamma 1$ ,  $\Gamma_{\text{Hopt}} = \Gamma 2$ .

Операція комплексного спряження реалізована наступним чином:  $\Gamma^*_{\Gamma opt} = \text{Re}(\Gamma_{\Gamma opt}) - j \text{Im}(\Gamma_{\Gamma opt})$ .

$$
Z0:=50
$$

$$
Z1 := Z0 \cdot \frac{1 + \text{Re}(\Gamma 1) - i \cdot \text{Im}(\Gamma 1)}{1 - \Gamma 1}
$$

$$
Z2 := Z0 \cdot \frac{1 + \text{Re}(\Gamma 2) - i \cdot \text{Im}(\Gamma 2)}{1 - \Gamma 2}
$$

$$
Z1 = 13.9 + 8.699i
$$
  

$$
\frac{1}{Z1} = 0.052 - 0.032i
$$
  

$$
Z2 = 59.208 + 7.478i
$$
  

$$
\frac{1}{Z2} = 0.017 - 2.1i \times 10^{-3}
$$

де  $1/Z_1$ ,  $1/Z_2$  – вхідна та вихідна провідність відповідно.

#### **Розрахунок параметрів кіл узгодження**

,

#### **Задані параметри:**

Діапазон частот *f* ∈ (3,5 – 3,7)  $ITu$ .

Средня частота смуги пропускання  $f_0 = 3.6$ ГГ $u$ ;

Робоча довжина хвилі у вільному просторі на середній робочій частоті  $f_0 = 3{,}6ITu - \lambda_0 = c / f_0 = 3 \cdot 10^8 / 3{,}6 \cdot 10^8 = 83{,}3mu$ ;

Хвильовий опір мікросмужкової лінії (МСЛ)  $Z_0 = 50OM$ ;

Вхідний комплексний опір транзистора:  $Z_{\text{ex}_{\text{A}}AE} = 13.9 + 8.7j$  Ом;

Вихідний комплексний опір транзистора:  $Z_{\textit{\tiny{aux\_AE}}}$  = 59,21 + 7,478 *j* Oм;

Режим екстремального підсилення забезпечимо узгодженням шляхом

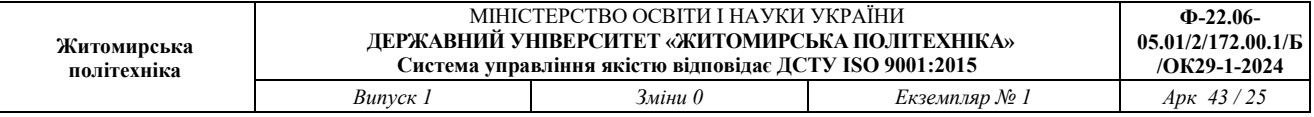

трансформації активного опору та компенсації реактивної провідності на вході та на виході транзистора.

Вхідний та вихідний активні опори АЕ дорівнюють:

 $Z_{\alpha x\_AE} = 13,9OM$  ,  $Z_{\alpha x\_AE} = 59,21OM$  .

Вхідна та вихідна провідності:

$$
Y_{\text{ex}_{A}E} = 1/Z_{\text{ex}_{A}E} = \frac{1}{13,9+8,7j} = 0,052-0,032j \text{ Cm}.
$$
  

$$
Y_{\text{sur}_{A}E} = 1/Z_{\text{sur}_{A}E} = \frac{1}{59,21+7,478j} = 0,017-0,021j \text{ Cm}.
$$

59,21+7,478

Реактивна вхідна провідність дорівнює: Im $(Y_{\text{ex}_{\text{A}}AE})$ = -0,032 Cm.

*j*

Реактивна вихідна провідність дорівнює: Im $(Y_{\text{aux\_AE}}) = -0.021 C_M$ .

Розрахуємо ширину узгоджуючи шлейфів, задавши їх довжину  $l = \lambda_1/4$ .

#### **Підложка МСЛ має наступні параметри:**

 $-\varepsilon_r = 9.6 - \text{дієлектрична проникність підложки з полікору; }$ 

 $h = 1$ *мм* — товщина підложки (оскільки  $f_0 < 5$ ГГц);

– *<sup>t</sup>* <sup>=</sup> <sup>20</sup>*мкм* – товщина МСЛ;

 $-Z_0 = 50$ *Ом* – хвильовий опір МСЛ;

$$
-\text{ {\tiny{III}}upn \text{Ha } b \text{ MCI}: b = } \left(\frac{314}{Z_0\sqrt{\varepsilon_r}} - 1\right) \cdot h = \left(\frac{314}{50\sqrt{9.6}} - 1\right) \cdot 1 = 1.02 \text{ mm} \approx 1 \text{ mm} = h ;
$$

– ефективна діелектрична проникність підложки *еф* :  $\frac{5}{1+10}$ ) = 6,596  $\frac{\varepsilon_r - 1}{1 + 10h/b}$  = 0,5 \cdot (9,6 + 1 +  $\frac{9,6-1}{\sqrt{1+10h/b}}$  $0.5 \cdot (\varepsilon_r + 1 + \frac{\varepsilon_r - 1}{\sqrt{1 + 10h/b}}) = 0.5 \cdot (9.6 + 1 + \frac{9.6 - 1}{\sqrt{1 + 10}}) =$  $= 0.5 \cdot (9.6 + 1 + \frac{3.6}{10})$ +  $= 0.5 \cdot (\varepsilon_r + 1 + \frac{\varepsilon_r - 1}{\sqrt{1 + 10h/b}})$  $\epsilon_{e\phi} = 0,5 \cdot (\varepsilon_r + 1 + \frac{r}{\sqrt{1-r}})$  $\varepsilon_{e\phi} = 0.5 \cdot (\varepsilon_r + 1 + \frac{\varepsilon_r - 1}{\sqrt{1 - 1.01/1}}) = 0.5 \cdot (9.6 + 1 + \frac{9.6 - 1}{\sqrt{1 - 1.0}}) = 6.596$ ;

– довжина хвилі в МСЛ:  $\lambda = \frac{\lambda_0}{\sqrt{2}} = \frac{63,3}{\sqrt{2}} = 32,44$ мм *еф* 32,44 6,596  $=\frac{\lambda_0}{\sqrt{\varepsilon_{0.4}}}=\frac{83,3}{\sqrt{6.596}}=$  $\lambda = \frac{\lambda_0}{\sqrt{2\pi}} = \frac{83.3}{\sqrt{2\pi}} = 32.44$ MM.

1) Згідно схеми на рис. 5.2, позначено <sup>1</sup> *<sup>l</sup>* – чвертьхвильовий трансформатор активного опору. Його опір *ZТР*<sup>1</sup> визначимо згідно рівняння [6]:

$$
Z_{TP1} = \sqrt{Z_0 \cdot Z_{\alpha_- A E}} = \sqrt{50 \cdot 13.9} = 26,360M.
$$

Визначимо ширину прямокутної смужки  $b_1$  шлейфа  $l_1$ :

$$
b_1 = \left(\frac{314}{Z_{TP1}\sqrt{\varepsilon_r}} - 1\right) \cdot h = \left(\frac{314}{26,36\cdot\sqrt{9,6}} - 1\right) \cdot 1 = 2,84 \text{ mm}.
$$

Визначимо геометрично довжину <sup>1</sup> *<sup>l</sup>* смужки-трансформатора опору:

$$
l_1 = \lambda_1 / 4 = \frac{\lambda_0}{4 \cdot \sqrt{\varepsilon_{\text{eph}}}} = \frac{83.3}{4 \cdot \sqrt{73.2}} = 7.7 \text{ nm},
$$

$$
\text{Re} \qquad \varepsilon_{e\phi 1} = 0.5 \cdot (\varepsilon_r + 1 + \frac{\varepsilon_r - 1}{\sqrt{1 + 10h/b_1}}) = 0.5 \cdot (9.6 + 1 + \frac{9.6 - 1}{\sqrt{1 + 10 \cdot 1/2.84}}) = 7.32 \,.
$$

2) Визначимо опір *<sup>Z</sup>ТР*<sup>2</sup> чвертьхвильового трансформатора активного опору  $l_2$ :  $Z_{TP2} = \sqrt{Z_{\text{aux}}-AE} \cdot Z_0 = \sqrt{59,21 \cdot 50} = 54,4O$ м.

Ширина смужки: 
$$
b_2 = \left(\frac{314}{54,4 \cdot \sqrt{9,6}} - 1\right) \cdot 1 = 0,86
$$
м.

Визначимо геометрично довжину l<sub>2</sub> смужки:

$$
l_2 = \lambda_2 / 4 = \frac{\lambda_0}{4 \cdot \sqrt{\varepsilon_{e\phi 2}}} = \frac{83.3}{4 \cdot \sqrt{6.5}} = 8.17 \text{ nm},
$$

$$
\text{Re} \qquad \varepsilon_{e\phi 2} = 0,5 \cdot (\varepsilon_r + 1 + \frac{\varepsilon_r - 1}{\sqrt{1 + 10h/b_2}}) = 0,5 \cdot (9,6 + 1 + \frac{9,6 - 1}{\sqrt{1 + 10 \cdot 1/0,86}}) = 6,5.
$$

3) Для компенсації від'ємної реактивної провідності використовують короткозамкнені шлейфи, що мають індуктивну додатну провідність. Довжину короткозамкненого шлейфу можна визначити згідно рівняння [6]:

$$
l_{\mu\alpha_K/2} = \arccot g(Y_{L_K/2} \cdot Z_0) \cdot \lambda / 2\pi.
$$

Оцінимо довжину вхідного короткозамкненого шлейфу  $l_{\mu 1}$ , рис. 5.2, при  $Y_{L_K} = \left| \text{Im} (Y_{\text{ex}_{L_A E}}) \right| = 0.032 \text{ C} \mu$ 

 $l_{\mu} = \arccotg(0.032 \cdot 50) \cdot 32.44 / 2\pi = 2.7 \text{ mm}.$ 

Оцінимо довжину вихідного короткозамкненого шлейфу  $l_{\mu 2}$ , рис. 5.2, при  $Y_L$   $_{K3} = \left| \text{Im}(Y_{\text{aux}}/_{AE}) \right| = 0.021 C_M$ 

 $l_{u2} = arcctg(0,021\cdot50)\cdot32,44/2\pi = 4,05\mu M.$ 

Для того, щоб ПВЧ не втратив стійкості роботи обмежимо кількість його каскадів двома. Тоді загальний коефіцієнт підсилення ПВЧ буде дорівнювати:

 $K_{p\Sigma} = 9.91 \cdot 2 = 19.82 \partial E$ .

# **Розрахунок номіналів елементів схеми та параметрів підсилювача високих частот (ПВЧ)**

Потрібні параметри транзистора АТ-41435 на  $f = 3.6 ITu$ , в режимі мінімального шуму наведено в таблиці 5.2.

Таблиця 5.2.

.

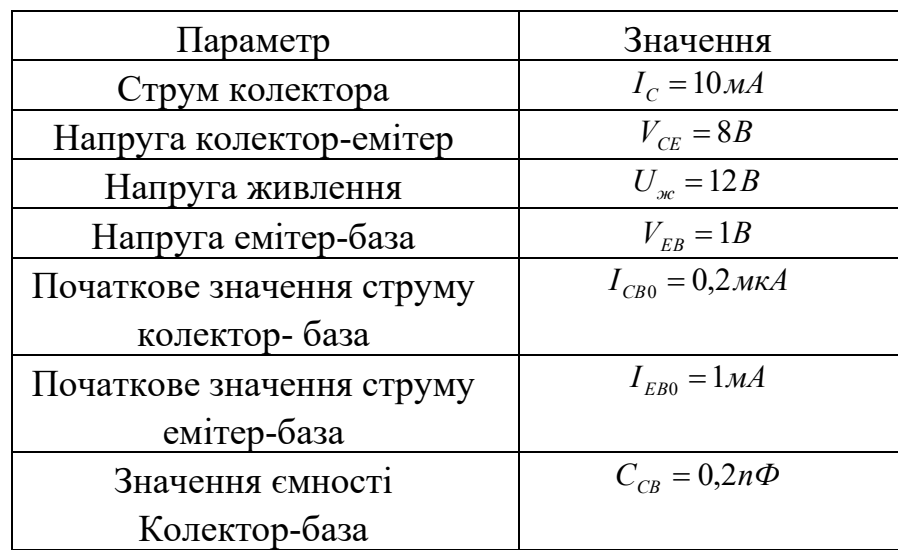

1) Оцінимо вхідну провідність АЕ:

$$
Y_{11} = \frac{(1 - S_{11}) \cdot (1 + S_{22}) + S_{12} \cdot S_{21}}{\Delta S \cdot Z_0} =
$$
  
= 
$$
\frac{(1 - 0.46 \cdot e^{j2.39}) \cdot (1 + 0.43 \cdot e^{-j1.6}) + 0.133 \cdot e^{j1.012} \cdot 2.15 \cdot e^{j0.576}}{(0.144 - 0.145j) \cdot 50} = 0.123 + 0.041j
$$

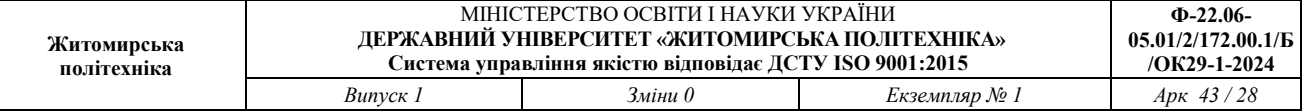

2) Номінал резистора в колі емітера:

$$
R_E = \frac{V_{EB} + 10 \cdot I_{CB0} / \text{Re}(Y_{11})}{I_C} = \frac{1 + 10 \cdot 0.2 \cdot 10^{-6} / 0.123}{10 \cdot 10^{-3}} = 1000M \text{ (PA)} \text{ E48}.
$$

3) Номінал резистора фільтра живлення:

$$
R_{3} = \frac{E_{\text{ac}} - V_{\text{CE}}}{I_{\text{C}}} - R_{E} = \frac{12 - 8}{10 \cdot 10^{-3}} - 100 = 3000M \text{ (pA)} E24),
$$

4) Визначимо номінали резисторів дільника напруги —  $R_1, R_2$ .

$$
R_1 = \frac{10 \cdot E_{\text{pc}}}{\text{Re}(Y_{11}) \cdot (E_{\text{pc}} - R_E \cdot I_C)} = \frac{10 \cdot 12}{0.123 \cdot (12 - 100 \cdot 0.01)} = 88,70M \text{ (E96, E192)}.
$$

$$
R_2 = \frac{10 \cdot E_{\text{ac}}}{\text{Re}(Y_{11}) \cdot (R_E \cdot I_C)} = \frac{10 \cdot 12}{0,123 \cdot (100 \cdot 0,01)} = 975,610M, \text{Bi3b} \cdot \text{MeMO } 9760M \text{ (E96, E192).}
$$

5) Визначимо номінал ємності  $C_3$  – фільтра кіл живлення:

$$
C_3 = \frac{50}{\omega_0 \cdot R_3} = \frac{50}{2\pi \cdot 3.6 \cdot 10^9 \cdot 300} = 7,37n\Phi
$$
, bisko 7,41n $\Phi$  (E192).

6) Визначимо номінал ємності  $C_2$  – бази транзистора:

$$
C_2 = \frac{50}{\omega_0 \cdot R_E} = \frac{50}{2\pi \cdot 3.6 \cdot 10^9 \cdot 100} = 22.1 \text{ ln}\phi, \text{ biskm, 22, ln}\phi \text{ (E96, E192).}
$$

7) Визначимо номінали ємностей розділюючи конденсаторів:

$$
C_1 = C_4 = (20 \div 50) \cdot C_{CB} = 50 \cdot 0, 2n\Phi = 10n\Phi \text{ (E3–E192)}.
$$

8) Визначимо загальний коефіцієнт шуму  $K_{\text{H/E}}$  підсилювача та його шумову температуру *<sup>T</sup><sup>Ш</sup>* .

Коефіцієнт шуму  $K_{\text{HIE}}$  багатокаскадного підсилювача визначається згідно рівняння [16]:

 $K_{\text{HF}} = K_{\text{HF}} + (K_{\text{HF}} - 1)/K_{\text{Pl}} + (K_{\text{HF}} - 1)/K_{\text{Pl}} \cdot K_{\text{Pl}} + \ldots,$ 

Коефіцієнт шуму одного каскаду дорівнює  $K_{III} = 1,8\delta E = 10^{1,8/10} = 1,51 - 3a$ потужністю. Коефіцієнт підсилення за потужністю одного каскаду  $K_{p1} = 9.787$ .

Тоді для двокаскадного ПВЧ:

 $K_{III12} = 1,51 + (1,51 - 1)/9,787 = 1,51 + 0,052 = 1,562 = 1,937 \partial E$ .

Шумову температуру *Т<sub>ш</sub>* ПВЧ можна оцінити згідно рівняння [6]:

 $T_{III} = (K_{III\Sigma} - 1) \cdot T_0 = (1,562 - 1) \cdot 290 = 163K$ .

Шуми наступних вузлів, приведені до входу приймача будуть вносити несуттєвий вклад у загальну шумову температуру приймача, тому ними можна знехтувати. Таким чином власна шумова температура приймача *<sup>Т</sup>пр* буде визначатись шумовою температурою вхідного ПВЧ і дорівнювати *<sup>Т</sup>пр* <sup>=</sup>163*<sup>K</sup>* .

**Результуюча схема** одного каскаду підсилювача ПВЧ має вигляд:

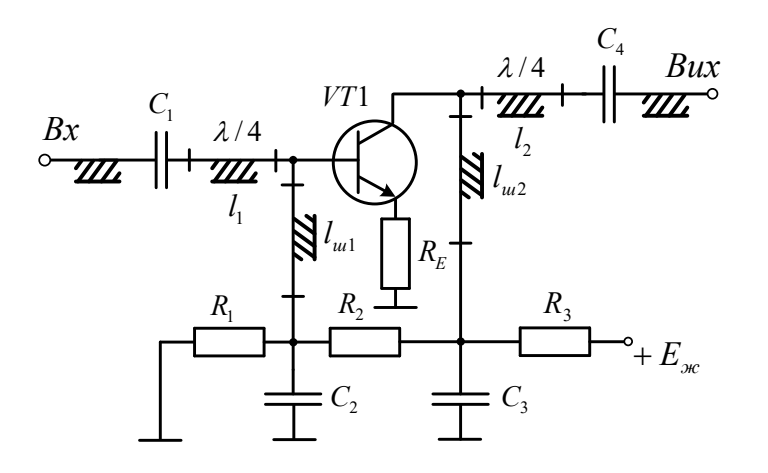

Рисунок 5.3 – Один каскад ПВЧ на біполярному транзисторі AT-41435 фірми Avago technologies

Приклад друкованої плати НВЧ тюнера (3 каскада ПВЧ, змішувач та 3 каскада ППЧ), розробленої в середовищі Microsoft Visio наведено на рис. 5.4.

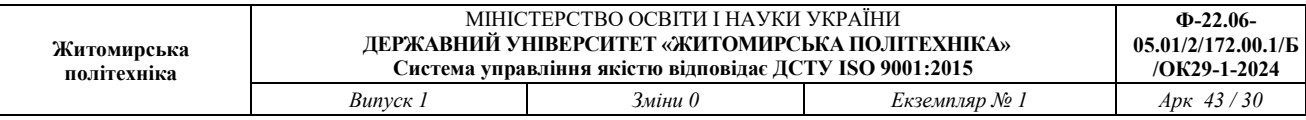

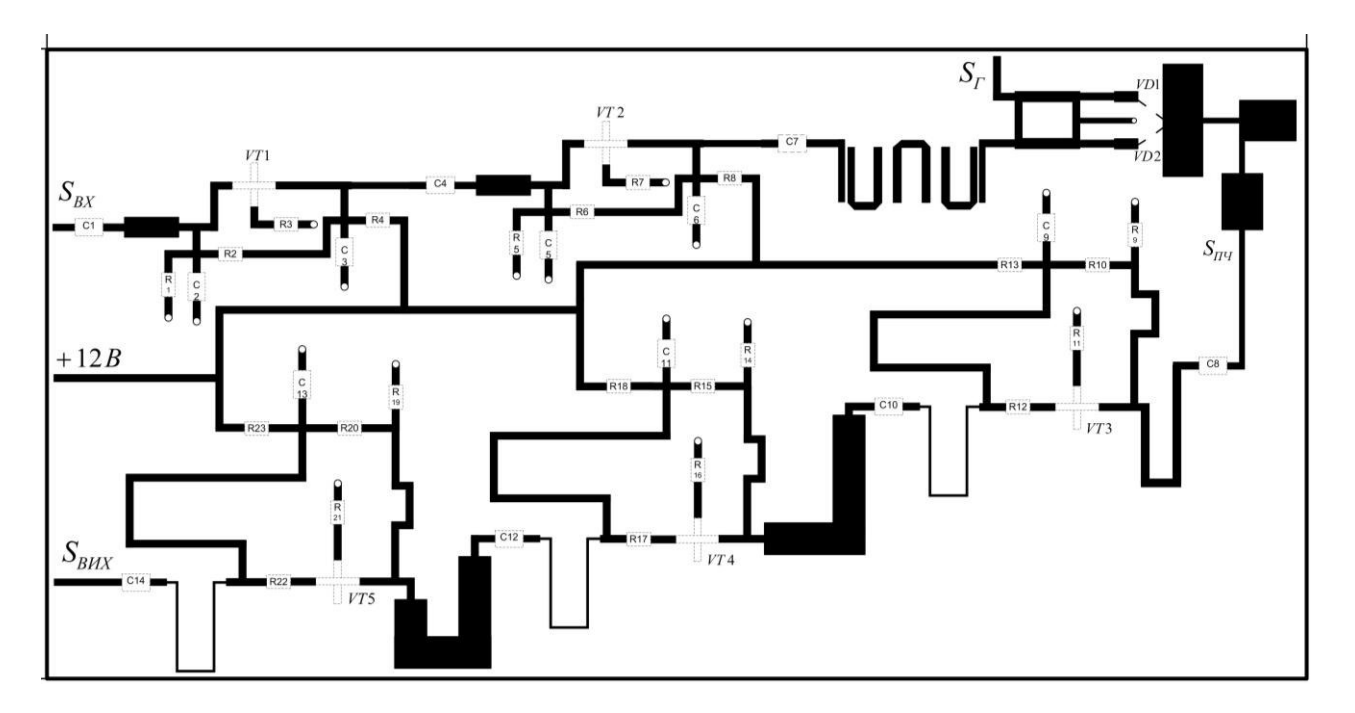

Рисунок 5.4 – друкована плата НВЧ тюнера

## **3. Завдання до роботи**

1. За допомогою наведеної методики та MathCad виконати розрахунок параметрів та номіналів усіх елементів схеми рис. 5.3 підсилювача на середню частоту 2,4ГГц.

2. Розробити друковану плату три ланкового підсилювача в середовищі Microsoft Visio з рамкою 55мм.

3. Оформити отримані результати у вигляді звіту.

### **4. Вміст звіту**

- 7. Мета роботи.
- 8. Розрахована схема та друкована плата три ланкового підсилювача.
- 9. Висновки по роботі.

### **5. Контрольні запитання**

- 1. Як реалізується мікросмужковий ємнісний шлейф?
- 2. Як реалізується мікросмужковий індуктивний шлейф?
- 3. Навіщо потрібні кола узгодження?
- 4. Які переваги та недоліки схем НВЧ підсилювачів з використанням біполярних транзисторів?
- 5. Які переваги та недоліки схем НВЧ підсилювачів з використанням польових транзисторів?
- 6. Що таке матриця S-параметрів?
- 7. Фізичний зміст кожного S-параметра.
- 8. Які є режими роботи підсилювачів на коефіцієнтом шуму та підсилення?
- 9. Як використовується ВАХ та АЧХ транзистора при проектуванні схеми?
- 10.Яке призначення чвертьхвильового трансформатора активного опору?
- 11.Конструкція та параметри чвертьхвильового трансформатора активного опору.
- 12.Конструкція мікросмужкової НВЧ плати.
- 13.Як зробити НВЧ трансформатор активного опору та фільтри більш компактними (кути згинання доріжки)?

# **ЛАБОРАТОРНА РОБОТА №6**

# **Розробка мікросмужкового НВЧ підсилювача на польових транзисторах та конструювання друкованої плати**

### **1. Мета роботи**

Метою роботи є навчитися виконувати розробку мікросмужкового НВЧ підсилювача на польових транзисторах та конструювання його друкованої плати.

### **2. Короткі теоретичні відомості**

Оскільки робоча частота вище 7 ГГц, використаємо схему підсилювача на польовому транзисторі, рис. 6.1 [6].

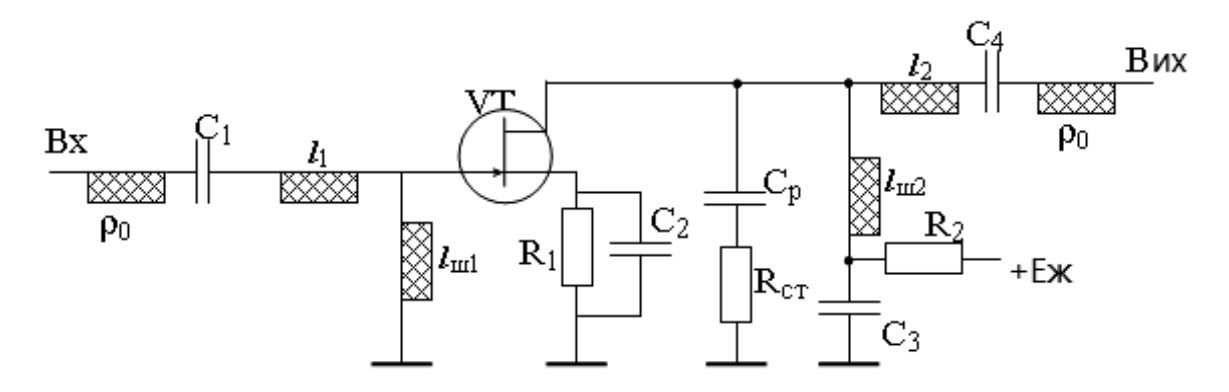

Рис. 6.1. – Схема підсилювача СВЧ на польовому транзисторі

У приведеній схемі ланцюги, що узгоджують, У1 і У2 виконані на відрізках мікросмужних ліній (МСЛ) завдовжки *l*1, *l*ш1, *l*2, *l*ш2. Чвертьхвильовий відрізок МСЛ *l*1 є трансформатором опорів. Він трансформує активну складову вхідного опору транзистора RВХ в стандартний хвилевий опір 50 Ом. Шлейф *l*ш1 компенсує реактивну складову вхідного опору транзистора. Для цього вхідний опір шлейфу повинен мати реактивність протилежну реактивності вхідного опору транзистора.

Аналогічно шлейф *l*ш2 компенсує реактивну складову вихідного опору транзистора, а чвертьхвильовий відрізок МСЛ *l*2 трансформує активну складову

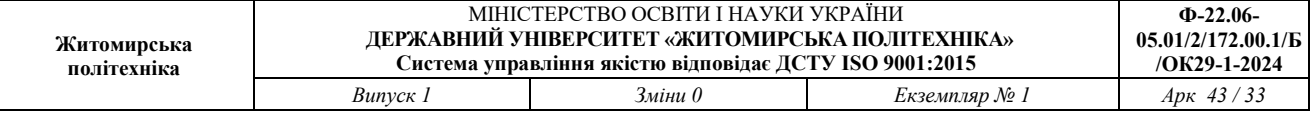

вихідного опору транзистора в стандартний хвилевий опір тракту СВЧ 50Ом.

У діапазоні частот вище 0,3ГГц аналізу і розрахунок транзисторних підсилювачів ведеться через параметри матриці розсіяння (S-параметри) [6].

#### **Приклад розрахунку параметрів та конфігурації підсилювача**

Задано в ТЗ діапазон рабочих частот:  $f = 12,5 - 13,25$  ГГц.

Згідно розрахунків супутникової лінії загальне підсилення ретранслятора повинно бути 94дБ. Задамо рівень підсилення приймача 50дБ.

Необхідно визначити кількість каскадів підсилювача ПВЧ та ППЧ1.

Виходячи з необхідності забезпечення мінімального рівня шуму приймача, усі каскади виконаємо на транзисторах з високою рухливістю електронів (ТВРЕ). У ТВРЕ менший коефіцієнт шуму, але й менший коефіцієнт підсилення порівняно з польовим транзистором із затвором Шотки.

ТВРЕ, (анг. *HEMT - High Electron Mobility Transistor*) – польовий транзистор, в якому для створення каналу замість легованої області, на відміну від звичайних МОП - транзисторів, використовується контакт двох напівпровідникових матеріалів з різною шириною забороненої зони (гетероперехід). Унаслідок більшої висоти бар'єру Шотки, для ТВРЕ можливо більша (до 0,8 В) пряма напруга *Ugs*, що особливо важливо для нормально закритих транзисторів, робочі напруги на затворах яких можуть змінюватися лише у вузькому діапазоні, обмеженому зверху напругою переходу, що керує.

Виберемо за основу 1-каскадну схему на рис. 6.1, побудовану на польовому транзисторі.

*Розрахуємо параметри одного каскаду підсилювача з ТВРЕ.* Виберемо польовий транзистор з високою рухливістю електронів CFH 120, у якого коеффіцієнт шуму  $K_{\mu\mu\text{max}} = 1 \partial E = 1,26$ .

Параметри транзистора CFH 120-06 на f=13ГГц, при значенні струму стоку  $I<sub>D</sub>$  = 10*мА*, опірі лінії *W* = 50*Oм*, наведено в таблиці 6.1.

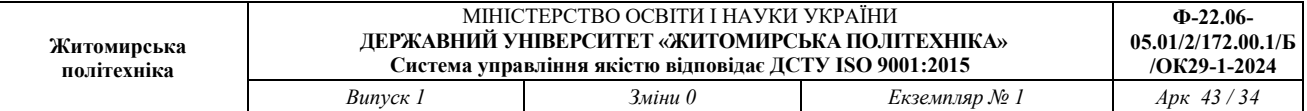

Таблиця 6.1.

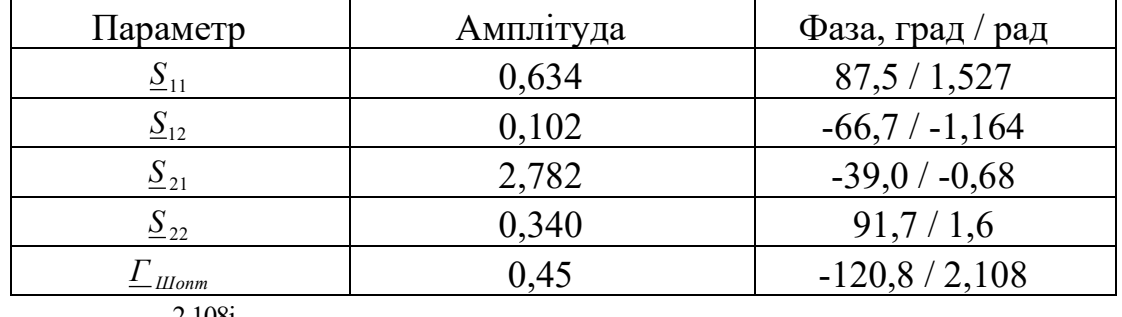

 $\underline{\Gamma}_{\text{I}\text{I} \text{I} \text{O} \text{mm}} = 0.45 \cdot \text{e}^{2.108i} = -0.23 + 0.387i$ 

Згідно відомою методикою розрахунку підсилювачів НВЧ [6], скориставшись для розрахунків програмою Mathcad знайдемо:

.

.

1. Визначник матриці розсіювання:

 $\Delta S := S11 \cdot S22 - S12 \cdot S21$ 

Запишимо S – параметри у вигляді:

S11 := 0.634 · e<sup>1.527i</sup>  
\nS21 := 2.782 · e<sup>-0.68i</sup>  
\nS12 := 0.102 · e<sup>-1.164×i</sup>  
\nS22 := 0.34 · e<sup>1.6i</sup> . Toqi 
$$
\Delta S = -0.139 + 0.276i
$$

2. Інваріантний коефіцієнт стійкості:

$$
Ky := \frac{1 - (|\text{S11}|)^2 - (|\text{S22}|)^2 + (|\text{AS}|)^2}{2 \cdot |\text{S12} \cdot \text{S21}|}
$$
  

$$
Ky = 1.019
$$

Оскільки *<sup>K</sup><sup>y</sup>* <sup>1</sup>, то транзистор знаходиться в області безумовної стійкості і стабілізуючий резистор *<sup>R</sup>СТ* не потрібний.

3. Для мінімізації кількості каскадів і враховуючи невелику зміну рівня шуму транзистора CFH 120-06: *K*<sup>*I*</sup> ∈ (0,6 − 1), встановимо режим екстремального підсилення для усіх каскадів ПВЧ.

Розрахуємо коефіцієнт підсилення потужності в режимі екстремального підсилення:

$$
Kpe := \left|\frac{S21}{S12}\right| \cdot \left(Ky - \sqrt{Ky^2 - 1}\right)
$$

 $Kpe = 22.484$  . В децибелах  $K_{Pe} = 10 \lg K_{Pe} = 13,50B$ .

- 4. Визначимо допоміжні величини:
- $C1 := S11 C22 \cdot \Delta S$  $C1 = -0.068 + 0.589i$  $C2 := S22 - C11 \cdot \Delta S$  $C2 = -0.181 + 0.244i$ B1 := 1 + ( $|S11|$ )<sup>2</sup> – ( $|S22|$ )<sup>2</sup> – ( $|\Delta S|$ )<sup>2</sup>  $B1 = 1.191$ B2 := 1 + ( $|S22|$ )<sup>2</sup> – ( $|S11|$ )<sup>2</sup> – ( $|\Delta S|$ )<sup>2</sup>  $B2 = 0.618$

де *C*22 = S<sup>\*</sup>22 — комплексно спряжений параметр S22;

 $C$ 11 = S<sup>\*</sup>11 — комплексно спряжений параметр *S*11 .

5. Знайдемо оптимальні коефіцієнти відбиття. Знак ″мінус″ перед коренем береться при  $B_{1(2)}$ >0, а "плюс" при  $B_{1(2)}$ <0. Отже буде знак "мінус".

$$
\Gamma 1 := \frac{B1 - \sqrt{B1^{2} - 4 \cdot (|C1|)^{2}}}{2 \cdot C1} \qquad \qquad \Gamma 1 = -0.104 - 0.905i
$$

$$
\Gamma 2 := \frac{B2 - \sqrt{B2^{2} - 4 \cdot (|C2|)^{2}}}{2 \cdot C2} \qquad \qquad \Gamma 2 = -0.497 - 0.671i
$$

де <sup>1</sup> – *op<sup>t</sup>* , <sup>2</sup> – *Hopt* , – оптимальні коефіцієнти відбиття від джерела сигналу (Генератора) та від навантаження в стандартному тракті НВЧ.

,

6. Визначимо вхідні та вихідні опори активного елемента АЕ, необхідні для узгодження транзистора із зовнішніми колами, тобто мікросмужковою лінією з опором *<sup>W</sup>* <sup>=</sup> <sup>50</sup>*Ом* :

$$
Z_{\alpha x_{-}AE} = W \cdot \frac{1 + \Gamma^*_{\Gamma opt}}{1 - \Gamma^*_{\Gamma opt}}; \quad Z_{\alpha ux_{-}AE} = W \cdot \frac{1 + \Gamma^*_{\text{Hopt}}}{1 - \Gamma^*_{\text{Hopt}}}.
$$

В маткаді позначимо:  $Z_{\text{ex\_AE}} = Z_1$ ,  $Z_{\text{aux\_AE}} = Z_2$ ,  $\Gamma 1 - \Gamma_{\Gamma opt}$ ,  $\Gamma 2 - \Gamma_{\text{Hopt}}$ . Зірочка – операція комплексного спряження.

W := 50  
\nZ1 := W 
$$
\cdot \frac{1 + \text{Re}(\Gamma 1) - i \cdot \text{Im}(\Gamma 1)}{1 - \Gamma 1}
$$
  
\nZ2 := W  $\cdot \frac{1 + \text{Re}(\Gamma 2) - i \cdot \text{Im}(\Gamma 2)}{1 - \Gamma 2}$ ,  
\nZ1 = 44.375 + 4.613i  $\frac{1}{Z1} = 0.022 - 2.318i \times 10^{-3}$   
\nZ2 = 22.329 + 12.391i  $\frac{1}{Z2} = 0.034 - 0.019i$ 

де  $1/Z_1$ ,  $1/Z_2$  — вхідна та вихідна провідність відповідно.

Коефіцієнт шум а в режимі екстремального підсилення не більший за:  $K_{\text{III max}} = 1 \partial E = 1,26$ .

,

#### **Розрахунок параметрів кіл узгодження ПВЧ**

### **Вихідні дані**

Діапазон частот *f* ∈ (12,5 – 13,25) ГГц.

Средня частота смуги пропускання  $f_0 = 12,875 \Gamma T u$ .

Характеристичний опір тракту *<sup>W</sup>* <sup>=</sup> <sup>50</sup>*Ом* ;

Вхідний комплексний опір АЕ *Z*<sub>«х\_AE</sub> = 44,4 + 4,6 *j* Ом;

Вихідний комплексний опір АЕ  $Z_{\textit{\tiny{aux\_AE}}} = 22,3 + 12,4j$  Ом;

Режим екстремального підсилення досягається при узгодженні активного опору та компенсації реактивної провідності на вході та на виході активного елемента АЕ.

На вході: активний опір  $R_{\text{gux } CH} = R_{\text{gx } AE}$ ,  $Y_{\text{gux } CH} = -Y_{\text{gx } AE}$ .

На виході:  $R_{\text{aux\_AE}} = R_{\text{ex\_CII}}$ ,  $Y_{\text{aux\_AE}} = -Y_{\text{ex\_CII}}$ .

Вхідний та вихідний активні опори АЕ дорівнюють:  $R_{\text{av}} = 9,30M$ ,  $R_{_{\mathit{e}\mathit{u} \mathit{x}\_\mathit{A} E}} = 4,\!10\mathit{M}$  .

Провідності:  $Y_{\text{gx}}$   $_{AE} = 1/Z_{\text{gx}}$   $_{AE} = \frac{1}{44.4 \times 10^{-3}} = 22 \cdot 10^{-3} - 2,32 \cdot 10^{-3} j$ *j*  $Y_{\text{gx}}$   $_{AE} = 1/Z_{\text{gx}}$   $_{AE} = \frac{1}{44.4 \times 10^{-3}} = 22.10^{-3} - 2.32 \cdot 10^{-3}$  $_{AE} = 1/Z_{\alpha x\_AE} = \frac{1}{44.4 \times 10^{-3}} = 22.10^{-3} - 2.32.10$ 44,4 + 4,6  $=1/Z_{\alpha x_{-}AE} = \frac{1}{44.4 + 4.6 i} = 22 \cdot 10^{-3} - 2.32 \cdot 10^{-3} j \text{ Cm}.$ 

$$
Y_{\text{aux}\_\text{AE}} = 1/Z_{\text{aux}\_\text{AE}} = \frac{1}{22,3+12,4j} = 34 \cdot 10^{-3} - 19 \cdot 10^{-3} \ j \text{Cm}.
$$

Розрахуємо ширину узгоджуючи шлейфів, задавши їх довжину  $l = \lambda_l / 4$ .

#### **Підложка має наступні параметри:**

<sup>0</sup> <sup>=</sup> 3,23 *мм* – робоча довжина хвилі у вільному просторі на середній робочій частоті *f*<sub>0</sub> = 12,875 *ГГц*;

 $\varepsilon_r = 9.6 - \text{дієлектрична проникність підложки з полікору;$ 

 $h = 0,5$ *мм* — товщина підложки;

*<sup>t</sup>* <sup>=</sup> <sup>20</sup>*мкм* – товщина мужки;

*<sup>W</sup>* <sup>=</sup> <sup>50</sup>*Ом* – хвильовий опір мікросмужкової лінії (МСЛ).

$$
\text{III\texttt{h}pwwwab } b \text{ MCI: } b = \left(\frac{314}{W\sqrt{\varepsilon_r}} - 1\right) \cdot h = \left(\frac{314}{50\sqrt{9.6}} - 1\right) \cdot 0.5 = 0.51 \text{mm} \approx 0,5 \text{mm} = h \,.
$$

Довжина хвилі в МСЛ: 
$$
\lambda = \frac{\lambda_0}{\sqrt{\varepsilon_{e\phi}}} = \frac{23.3}{\sqrt{6.6}} = 9.07
$$
м.

1) Згідно схеми на рис. 6.1, чвертьхвильовий шлейф <sup>1</sup> *<sup>l</sup>* – трансформатор активного опору. Його опір  $R_{TP1}$  визначимо згідно рівняння [6]:

$$
R_{TP1} = \sqrt{R_{\text{aux\_ninit}} \cdot R_{\text{ex\_AE}}} = \sqrt{50 \cdot 44.4} = 47,120 \text{m}
$$

Ширину прямокутної смужки  $b_1$  шлейфа  $l_1$  визначимо з рівняння [Сивер, Фельдштейн]:

$$
b_1 = \left(\frac{314}{R_{TP1}\sqrt{\varepsilon_r}} - 1\right) \cdot h = \left(\frac{314}{47,12\cdot\sqrt{9,6}} - 1\right) \cdot 0, 5 = 0,58 \text{ nm}.
$$

Визначимо геометрично довжину <sup>1</sup> *<sup>l</sup>* смужки-трансформатора опору:

$$
l_1 = \lambda_1 / 4 = \frac{\lambda_0}{4 \cdot \sqrt{\varepsilon_{e\phi 1}}} = \frac{23.3}{4 \cdot \sqrt{6.69}} = 2.25 \text{ nm},
$$

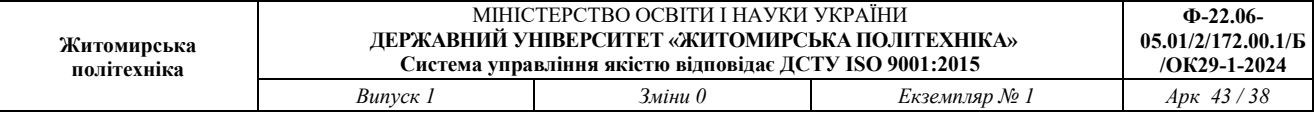

де 69,6) 58,0/5,0101 16,9 16,9(5,0) /101 1 1(5,0 1 <sup>1</sup> <sup>=</sup> + ++= + ++= *bh r еф <sup>r</sup>* – ефективна

діелектрична проникність підложки трансформатора <sup>1</sup> *<sup>l</sup>* ;

 $\lambda_1$  — довжина хвилі у чвертьхвильовому відрізку лінії  $l_1$  на підложці.

2) Чвертьхвильовий шлейф <sup>2</sup> *<sup>l</sup>* – трансформатор активного опору. Його опір *<sup>R</sup>ТР*<sup>2</sup> визначимо згідно рівняння:

$$
R_{TP2} = \sqrt{22,3\cdot 50} = 33,40M.
$$

Ширина смужки: 
$$
b_2 = \left(\frac{314}{33,4 \cdot \sqrt{9,6}} - 1\right) \cdot 0,5 = 1,02 ≈ 1MM
$$
.

Визначимо геометрично довжину l<sub>2</sub> смужки:

$$
l_2 = \lambda_2 / 4 = \frac{\lambda_0}{4 \cdot \sqrt{\varepsilon_{e\phi 2}}} = \frac{23.3}{4 \cdot \sqrt{7.06}} = 2.19 \text{ nm},
$$

$$
\text{Re} \qquad \varepsilon_{e\phi 2} = 0.5 \cdot (\varepsilon_r + 1 + \frac{\varepsilon_r - 1}{\sqrt{1 + 10h/b_2}}) = 0.5 \cdot (9.6 + 1 + \frac{9.6 - 1}{\sqrt{1 + 10 \cdot 0.5/1}}) = 7.06 \,.
$$

3) Для компенсації додатного (індуктивного) реактивного опору використовують шлейфи. Індуктивну реактивність можна реалізувати за допомогою короткозамкненого (КЗ) шлейфа, а ємнісну – за допомогою розімкненого шлейфа. Реактивні провідності КЗ та розімкненого шлейфів визначаються згідно рівняння [6]:

$$
Y_{L_K3} = \frac{1}{W} \cdot ctg(2\pi \cdot l_{\mu_{\alpha_K}K3} / \lambda), \quad Y_{C_P\rho\sigma3} = -\frac{1}{W} \cdot tg(2\pi \cdot l_{\mu_{\alpha_{\alpha}}}/\lambda),
$$

де  $\lambda$  – довжина хвилі в МСЛ.

Звідси довжина шлейфів:

$$
l_{uu_{-}K3} = arcctg(Y_{L_{-}K3} \cdot W) \cdot \lambda / 2\pi , \quad l_{uu_{-}pos} = arctg(-Y_{C_{-}pos} \cdot W) \cdot \lambda / 2\pi .
$$

Для компенсації від'ємної (ємнісної) реактивної провідності застосуємо

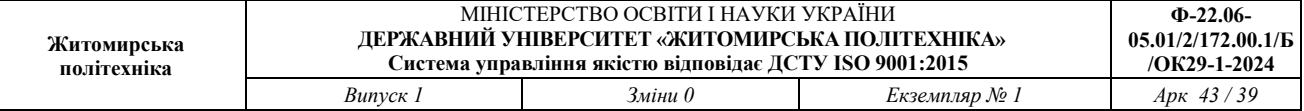

вхідний та вихідний КЗ шлейфи *l<sub>шл\_кз*1</sub> та *l<sub>шл\_кз2</sub>* відповідно, з провідностями:

$$
Y_{L_K31} = |\text{Im}(Y_{\text{ex}_{-}AE})| = 2,32 \cdot 10^{-3} \text{ C} \text{M},
$$
  
\n
$$
Y_{L_K32} = |\text{Im}(Y_{\text{sur}_{-}AE})| = 19 \cdot 10^{-3} \text{ C} \text{M}.
$$
  
\nTogi  $l_{\text{un}_{-}K31} = \text{arcctg}(2,32 \cdot 10^{-3} \cdot 50) \cdot 9,07 / 2\pi = 2,24 \text{ M} \text{M},$   
\n
$$
l_{\text{un}_{-}K32} = \text{arcctg}(19 \cdot 10^{-3} \cdot 50) \cdot 9,07 / 2\pi = 1,11 \text{ M} \text{M}.
$$

**Розрахунок елементів схеми ПВЧ, що забезпечують його режим роботи.**

Параметри транзистора CFH 120-06 візьмемо з додатку А.

1) Виберемо стандартні значення розділюючих конденсаторів:

 $C_1 = C_4 = (20 \div 50) \cdot C_{ex \; AE} = 22 \cdot 1n\Phi = 22n\Phi$  (ряд E3).

2) Резистор фільтра живлення:  $R_2 = \frac{E_{\text{av}} - C_{\text{ci}}}{I_a} = \frac{12 - 3}{10 \cdot 10^{-3}} = 900OM$  $R_1 = \frac{E_{bc} - U_{ci}}{E_{ac} - E_{ci}} = \frac{12 - 3}{2} = 900$ *с* 10 10 12 – 3  $\frac{2}{I} = \frac{2}{I} = \frac{1}{10.10^{-3}} =$  $=\frac{12}{1}$  $=\frac{E_{\text{ac}}-C_{\text{ci}}}{I}=\frac{12-3}{10,10^{-3}}=9000M,$ 

де *<sup>E</sup><sup>ж</sup>* – напруга живлення; *<sup>U</sup>c<sup>і</sup>* – напруга сток-істок; *<sup>с</sup> <sup>I</sup>* – струм стоку.

Згідно ряду Е192 візьмемо  $R_2 = 9100M$ .

3) Конденсатор фільтра живлення:  $C_2 = \frac{30}{\omega_0 \cdot R_2} = \frac{30}{2\pi \cdot 12.875 \cdot 10^9 \cdot 910} = 0.69n\Phi$  $2\pi \cdot 12,875 \cdot 10^{9} \cdot 910$ 50 50 9  $0 - 12$  $\frac{1}{2} = \frac{1}{\omega_0 \cdot R_2} = \frac{1}{2\pi \cdot 12,875 \cdot 10^9 \cdot 910} =$  $\overline{R_{2}}$  =  $=\frac{50}{\omega_0 \cdot R_2} = \frac{50}{2\pi \cdot 12.875 \cdot 10^9 \cdot 910} = 0,69n\Phi,$ візьмето  $C_2 = \ln \Phi$ .

4) Визначимо номінали елементів істоку - *R*<sub>1</sub> та  $C_3$ .

$$
R_1 = \frac{|U_{30}|}{I_{c0}} = \frac{2}{10 \cdot 10^{-3}} = 2000M, \quad C_3 = \frac{10 \div 20}{\omega_H \cdot R_1} = \frac{15.75}{2\pi \cdot 12.5 \cdot 10^9 \cdot 200} = 1n\Phi,
$$

де *<sup>U</sup>з*<sup>0</sup> , *с*<sup>0</sup> *<sup>I</sup>* – параметри робочої точки транзистора, яка для режиму А

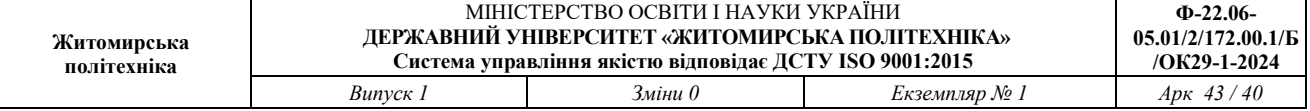

підсилювача знаходиться на середині лінійної ділянки ВАХ;

 $\omega_{\mu} = 2\pi \cdot 12.5 \cdot 10^{9}$  *рад* / *с* — значення нижньої робочої частоти.

**Визначимо загальний коефіцієнт шуму**  $K_{\text{HIE}}$  підсилювача та його шумову температуру  $T_{\mu\nu}$ .

Коефіцієнт шуму  $K_{\text{H/E}}$  багатокаскадного підсилювача визначається згідно рівняння [6]:  $K_{\mu} = K_{\mu} + (K_{\mu} - 1)/K_{p_1} + (K_{\mu} - 1)/K_{p_2} + ...$ 

 $K_{III-2} = 1,26 + (1,26 - 1)/22,4 = 1,26 + 0,012 = 1,272 = 1,04 \partial E$ .

#### **Оцінимо шумову температуру** *T<sup>Ш</sup>* **ПВЧ**.

*<sup>T</sup><sup>Ш</sup>* можна оцінити згідно рівняння [6]:

 $T_{\text{HIZ}} = (K_{\text{HIZ}} - 1) \cdot T_0 = (1,272 - 1) \cdot 300 \, K \approx 90 \, K$ .

Результуюча схема одного каскаду підсилювача ПВЧ має вигляд:

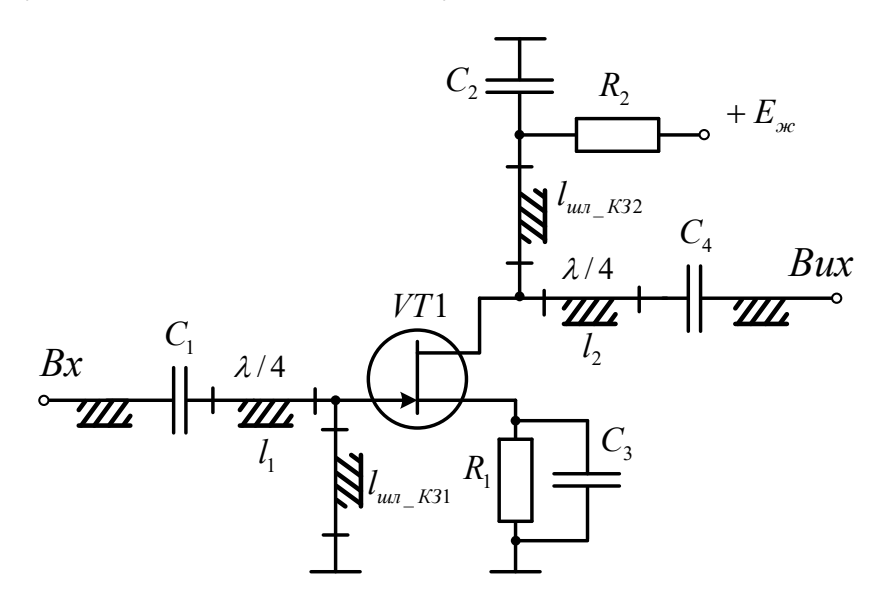

Рис. 6.2. – ПВЧ на польовому GaAs HEMT транзисторі CFH 120-06

Таким чином, розроблено та розраховано параметри та номінали елементів схеми ПВЧ, та параметри ППЧ1, що реалізовано на аналогічному підсилювальному каскаді.

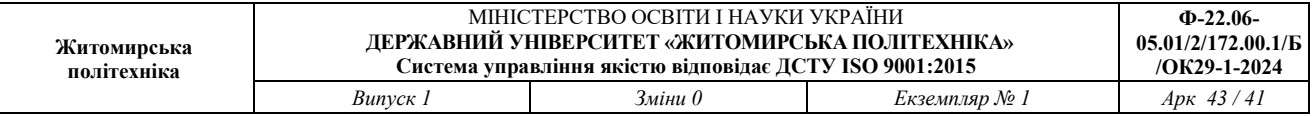

В розробленій схемі кола узгодження виконані на відрізках МСЛ:  $l_1, l_2, l_{\textit{\tiny{un1}}_1 \textit{K31}},$ та *і<sub>шл\_кз2</sub>*. Чвертьхвильові відрізки МСЛ *і*<sub>1</sub>, *і*<sub>2</sub> є трансформаторами активної складової опору. *l*<sub>1</sub> трансформує R<sub>*ex*</sub> транзистора в хвильовий опір МСЛ 50Ом, l<sub>2</sub> – трансформує *<sup>R</sup>вих* транзистора в хвильовий опір МСЛ 50Ом.

Індуктивну реактивність можна реалізувати за допомогою короткозамкненого (КЗ) шлейфа, а ємнісну – за допомогою розімкненого шлейфа. Коротко замкнені шлейфи  $l_{\mu\nu_{1} = K31}$ , та  $l_{\mu\nu_{2} = K32}$  мають індуктивний характер реактивності та компенсують від'ємну реактивну складові вхідної та вихідної провідності транзистора. Ємнісну реактивність можна реалізувати за допомогою розімкненого шлейфа.

#### **3. Завдання до роботи**

1. За допомогою наведеної методики та MathCad виконати розрахунок параметрів та номіналів усіх елементів схеми рис. 6.1 підсилювача на середню частоту 11 ГГц.

2. Розробити друковану плату три ланкового підсилювача в середовищі Microsoft Visio з рамкою 55мм.

3. Оформити отримані результати у вигляді звіту.

### **4. Вміст звіту**

- 1. Мета роботи.
- 2. Розрахована схема та друкована плата три ланкового підсилювача.
- 3. Висновки по роботі.

# **5. Контрольні запитання**

- 1. Як реалізується мікросмужковий ємнісний шлейф?
- 2. Як реалізується мікросмужковий індуктивний шлейф?
- 3. Навіщо потрібні кола узгодження?
- 4. Які переваги та недоліки схем НВЧ підсилювачів з використанням біполярних транзисторів?
- 5. Які переваги та недоліки схем НВЧ підсилювачів з використанням польових транзисторів?
- 6. Що таке матриця S-параметрів?
- 7. Фізичний зміст кожного S-параметра.
- 8. Які є режими роботи підсилювачів на коефіцієнтом шуму та підсилення?
- 9. Як використовується ВАХ та АЧХ транзистора при проектуванні схеми?
- 10.Яке призначення чвертьхвильового трансформатора активного опору?
- 11.Конструкція та параметри чвертьхвильового трансформатора активного опору.
- 12.Конструкція мікросмужкової НВЧ плати.
- 13.Як зробити НВЧ трансформатор активного опору та фільтри більш компактними (кути згинання доріжки)?

#### **Література**

1. Швед В.В., Євась Т.В., Омельченко О.В. Комплексна підготовка виробництва: навчальний посібник. – Вінниця, 2021. – 148 с.

2. Голь В.Д., Іхра М.С. Телекомунікаційні та інформаційні мережі: Навчальний посібник. Київ: ІСЗЗІ ім. Сікорського, 2021. – 250с.

3. Круш П. В. Організація виробництва: Навч. посібник / П. В. Круш, В. І. Подвігіна, В. О. Гулевич. – К.: Вид-во «Каравела», 2023. – 552 с.

4. Фещенко А. Б. Телекомунікаційні системи та інформаційні технології у сфері цивільного захисту: підручник /А. Б. Фещенко, Л. В. Борисова, О. В. Закора, В. О. Собина, Д. В. Тарадуда, М. О. Демент, І. М. Неклонський. – Харків.: НУЦЗУ, 2021. – 728 с.

5. Video Surveillance Design Apps JVSG. IP [Video System Design Tool.](IP%20Video%20System%20Design%20Tool) URL: [https://www.jvsg.com](https://www.jvsg.com/) (date of access: 25.09.2024).

6. Ципоренко В.В. Методи і засоби обробки НВЧ сигналів у радіотехнічних системах: Навчальний посібник. – Житомир: Державний університет «Житомирська політехніка», 2021. 141 с.